**ชุดกิจกรรมการเรียนรู เรื่อง การแกปญหาดวยโปรแกรมภาษาคอมพิวเตอร ชั้นมัธยมศึกษาปที่ 1 ตามแบบซิปปา**

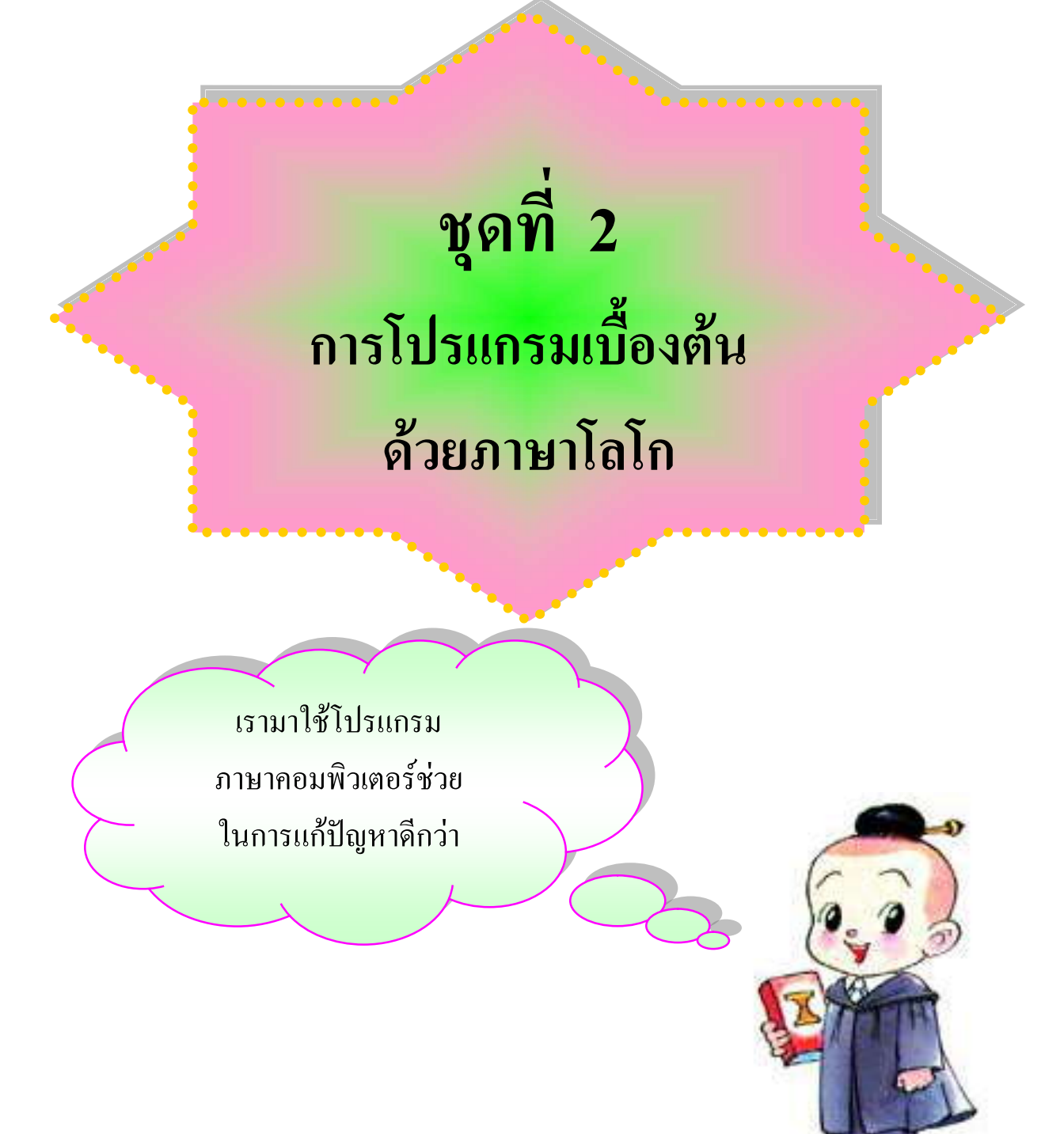

268

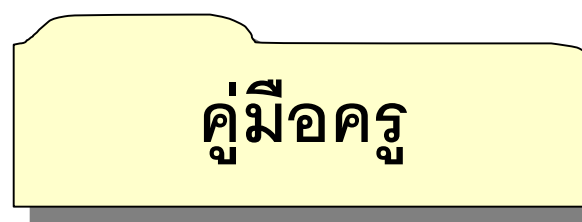

ประกอบการใช้ชุดกิจกรรมการเรียนรู้ เรื่อง การแก้ปัญหาด้วยโปรแกรม ภาษาคอมพิวเตอร์ กลุ่มสาระการเรียนรู้การงานอาชีพและเทคโนโลยี สำหรับชั้นมัธยมศึกษาปีที่ 1 ตามแบบซิปปา

### **1. บทบาทของครูผูสอน**

ครูผูสอนเตรียมตัวใหพรอม โดยศึกษารายละเอียดเกี่ยวกับการใชชุดกิจกรรมการเรียนรู การ จัดชั้นเรียน และการเตรียมสื่อการเรียนรู้ที่ใช้ประกอบการจัดการเรียนรู้

การจัดกิจกรรมการเรียนรู้ ครูจะต้องจัดกิจกรรมให้ครบตามที่ระบุไว้ในแผนการจัดการเรียนรู้ เพื่อใหกิจกรรมเปนไปอยางตอเนื่องและบรรลุวัตถุประสงค

ก่อนทำกิจกรรมทุกครั้ง ครูต้องอธิบาย ชี้แจงวิธีปฏิบัติกิจกรรมให้ชัดเจนเพื่อให้นักเรียนเข้าใจ ตรงกัน จึงจะทำให้การจัดกิจกรรมการเรียนบรรลุเป้าหมายและมีประสิทธิภาพ

ครูควรเนนใหนักเรียนทุกคนมีสวนรวมในการปฏิบัติกิจกรรมเพื่อเปนการใหนักเรียนรูจักการ ทำงานร่วมกัน ช่วยเหลือซึ่งกันและกัน รับผิดชอบต่อหน้าที่และกล้าแสดงออก

ขณะดำเนินกิจกรรม ครูต้องสังเกตกระบวนการทำงานกลุ่มของนักเรียนแต่ละกลุ่มและ บันทึกผลในแบบบันทึกผลการประเมินนักเรียนเปนรายกลุม

หลังจากการจัดกิจกรรมการเรียนรูเสร็จสิ้นลงในแตละชุดกิจกรรม ครูเปนผูประเมินผล การเรียนของนักเรียน โดยให้นักเรียนสร้างชิ้นงานและให้นักเรียนทำแบบฝึกหัด

### **2. สิ่งที่ครูตองเตรียม**

แผนจัดการเรียนรู

สื่อประกอบ เครื่องคอมพิวเตอร และวัสดุอุปกรณที่ใชในกิจกรรม ใบงาน

ใบความรู

บัตรกิจกรรม

แบบบันทึกผลการประเมินนักเรียนเปนรายกลุม

แบบประเมินการสรางชิ้นงาน

แบบฝกหัด เฉลยแบบฝกหัด

### **3. การประเมินผลการเรียนรู**

ประเมินผลจากแบบฝกหัด,ประเมินการสรางชิ้นงาน แบบบันทึกผลการประเมินนักเรียนเปนรายกลุม

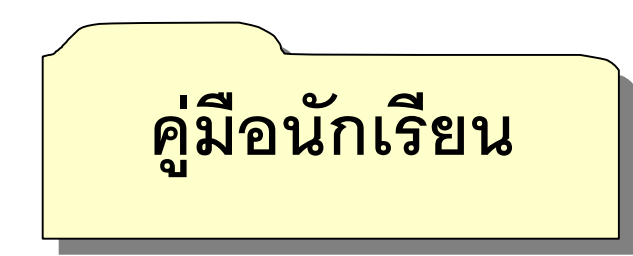

ประกอบการใชชุดกิจกรรมการเรียนรู เรื่อง การแกปญหาดวยโปรแกรม ภาษาคอมพิวเตอรกลุมสาระการเรียนรูการงานอาชีพและเทคโนโลยีสําหรับชั้นมัธยมศึกษาปที่ 1 ตามแบบซิปปา

### **1. คําแนะนําในการปฏิบัติ**

ชุดกิจกรรมการเรียนรู้ เรื่อง การแก้ปัญหาด้วยโปรแกรมภาษาคอมพิวเตอร์ กลุมสาระการเรียนรูการงานอาชีพและเทคโนโลยี สําหรับชั้นมัธยมศึกษาปที่ 1 ตามแบบซิปปา เพื่อให้ดำเนินการจัดกิจกรรมการเรียนการสอนบรรลุจุดประสงค์และมีประสิทธิภาพ ให้นักเรียน ปฏิบัติดังตอไปนี้

1.1 กอนดําเนินกิจกรรมการเรียนการสอน ใหนักเรียนปฏิบัติตามบัตรกิจกรรม และ ถามีการแบงกลุมใหนักเรียนคัดเลือกประธาน เลขานุการ บันทึกรายชื่อสมาชิกกลุมลงใน ใบงาน

1.2 เตรียมความพร้อมทางด้านร่างกาย และอารมณ์ของตนเองให้พร้อมสำหรับ การปฏิบัติกิจกรรมร่วมกับเพื่อนในห้องเรียนหรือภายในกลุ่มกับเพื่อนร่วมชั้นเรียน เพื่อให้เรียนได้ อยางมีประสิทธิภาพ

 1.3 ใหความรวมมือในการปฏิบัติกิจกรรมกับครูและเพื่อนภายในกลุมหรือเพื่อนรวม ชั้นเรียนโดยปฏิบัติกิจกรรมตาง ๆ อยางตั้งใจ

### **2. กิจกรรมที่นักเรียนตองปฏิบัติ**

 2.1 ปฏิบัติกิจกรรมตามลําดับขั้นตอน อานคําชี้แจงจากบัตรกิจกรรม ใบงาน ่ ใบความรู้ และบันทึกผลการปฏิบัติงาน เพื่อให้ทราบความก้าวหน้าในการเรียนแต่ละครั้ง

2.2 มีความกระตือรือรนในการปฏิบัติกิจกรรม เมื่อมีปญหาให ปรึกษาเพื่อนรวมกลุม หรือครู รวมกันอภิปรายและแสดงความคิดเห็นกับทุกคนอยางมีเหตุผล

### **3. การประเมินผล**

นักเรียนบันทึกบัตรกิจกรรมหรือ ใบงาน และทําแบบฝกหัด เพื่อประเมินผลทางการเรียน

### **แบบบันทึกผลการประเมิน สําหรับประเมินนักเรียนเปนกลุม**

**คําชี้แจง** ใหครูใชแนวทางการใหคะแนนและเกณฑการใหคะแนน พิจารณาให

คะแนนนักเรียนแตละกลุม ลงในชองตารางบันทึกผลคะแนนใหตรงกับความเปนจริง

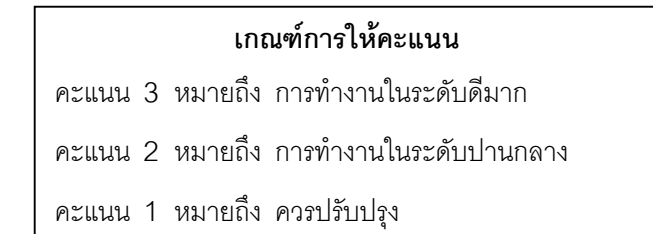

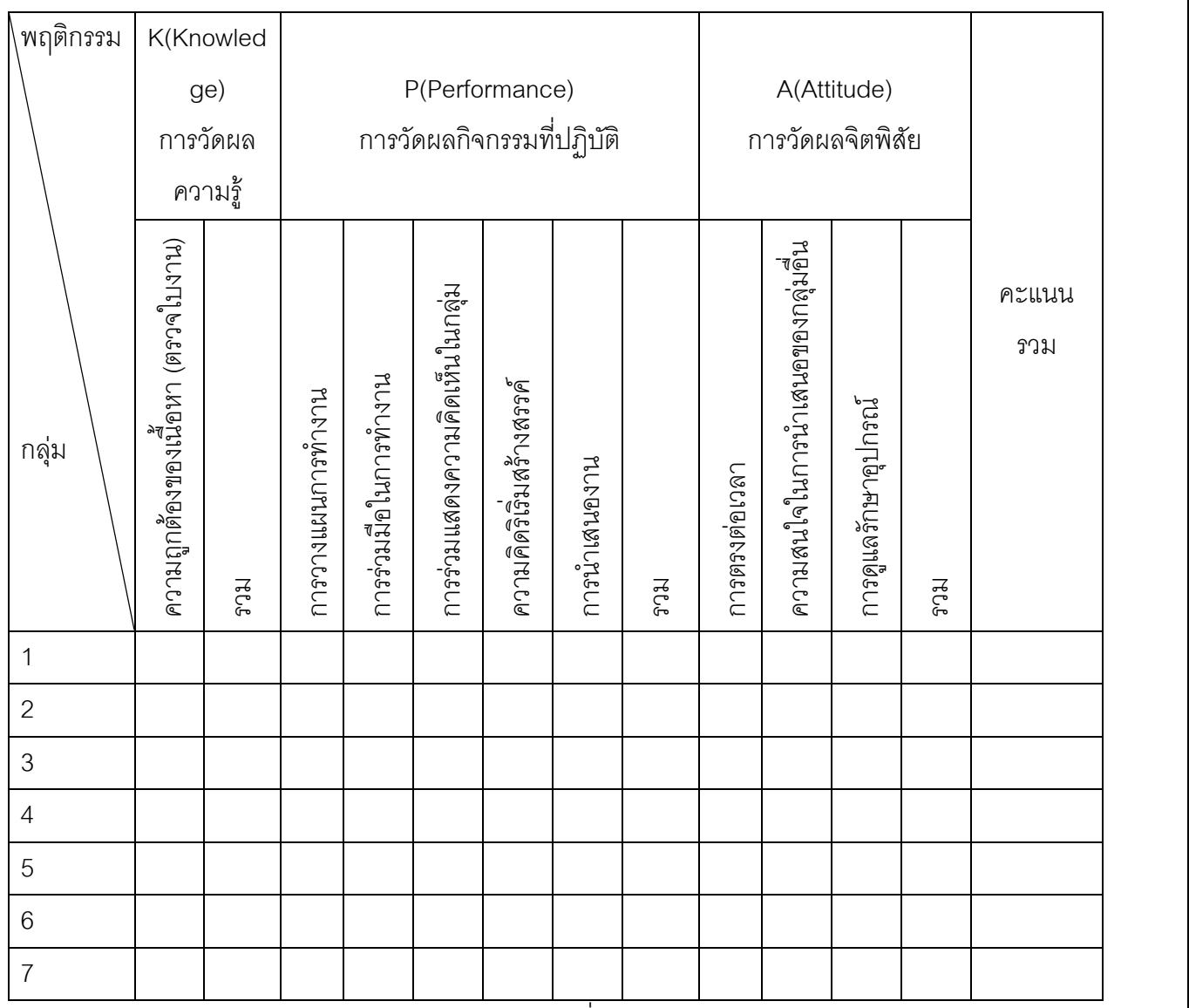

ลงชื่อ .................................................

(........................................................)

### **แบบประเมินผลงานนักเรียน การแกปญหาดวยโปรแกรมภาษาคอมพิวเตอร**

**ชิ้นงาน เรื่อง................................................................................ กลุมที่/ชื่อ-สกุล .............................................................................**

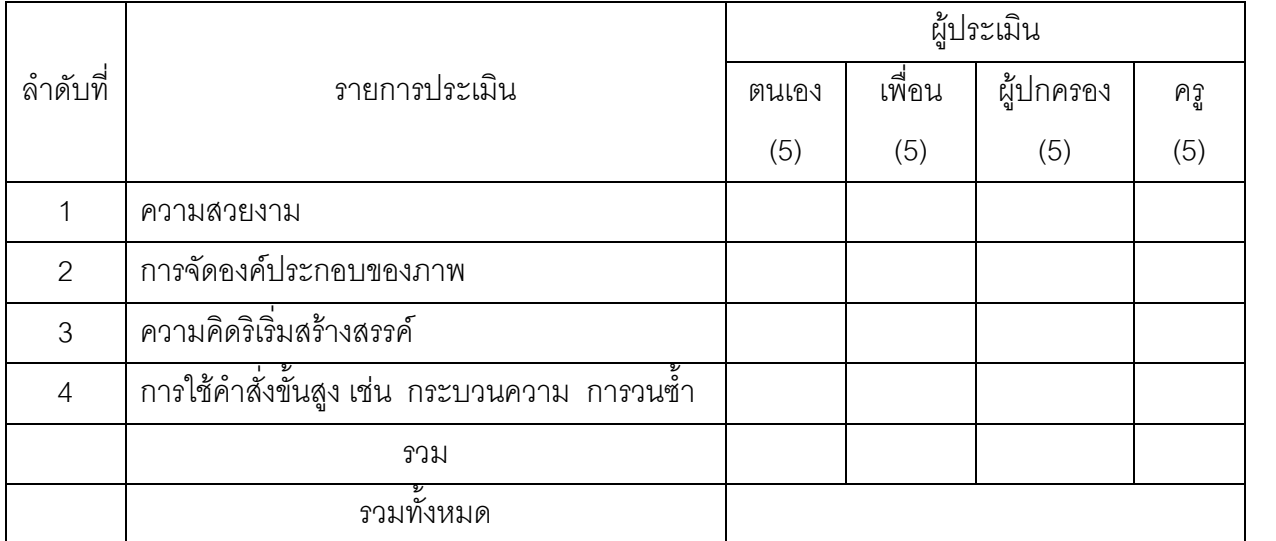

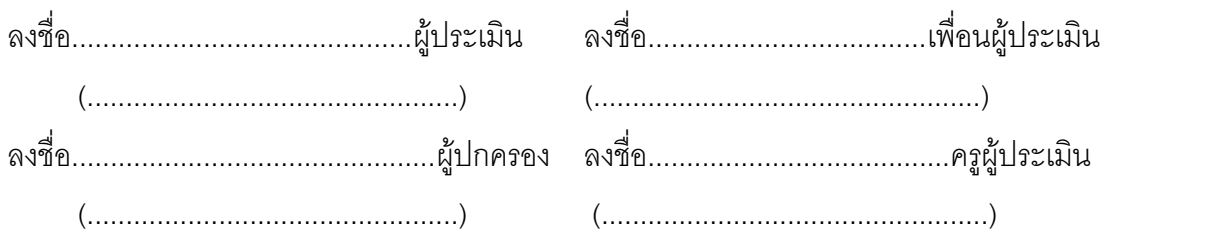

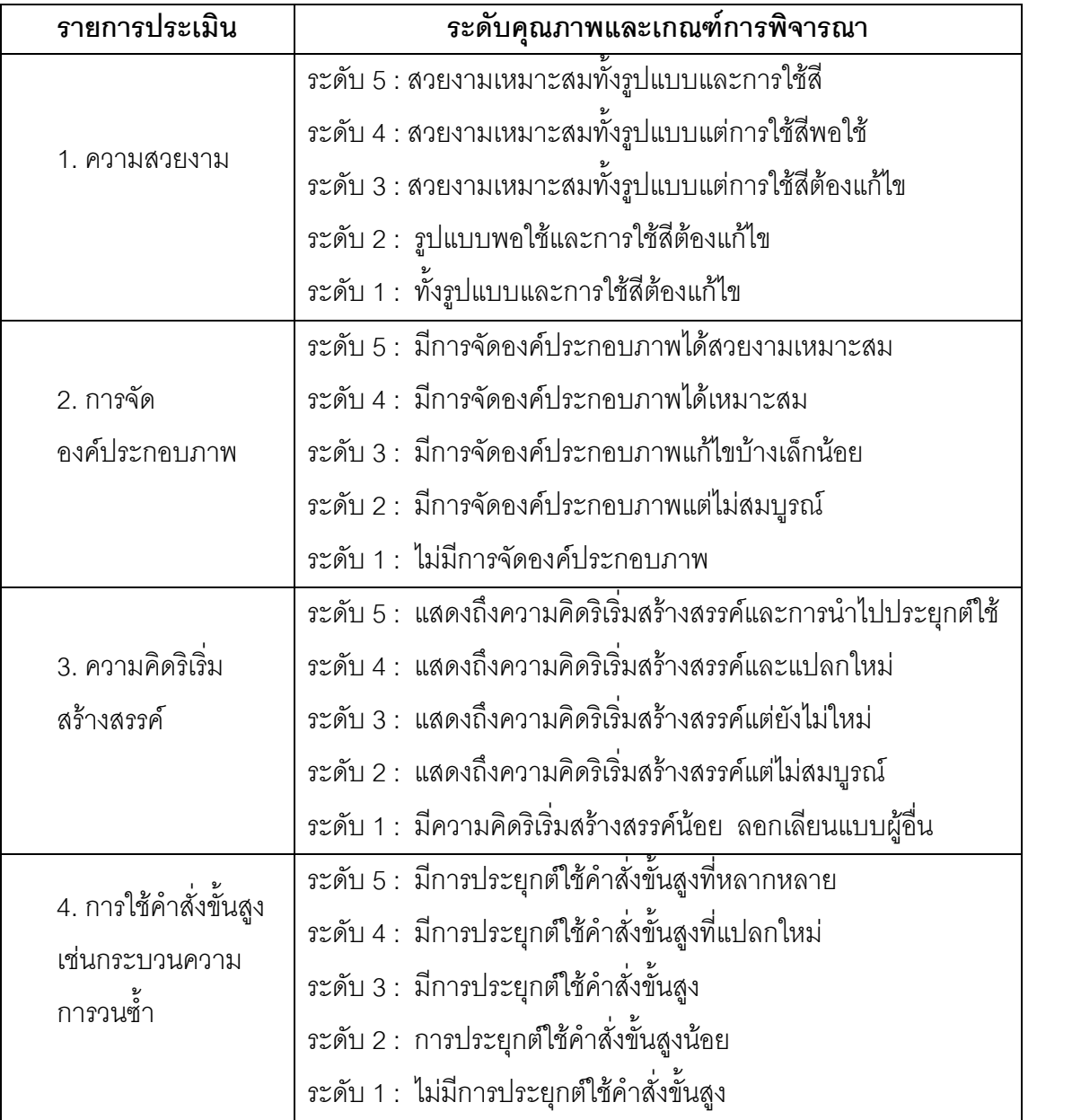

### **เกณฑการประเมินแบบวิเคราะหของผลงานนักเรียน**

้ ระดับคุณภาพของงาน โดยพิจารณาจากค่าร้อยละของคะแนนรวม ใช้เกณฑ์การกำหนด ระดับคุณภาพของงานแตละชิ้นดังนี้

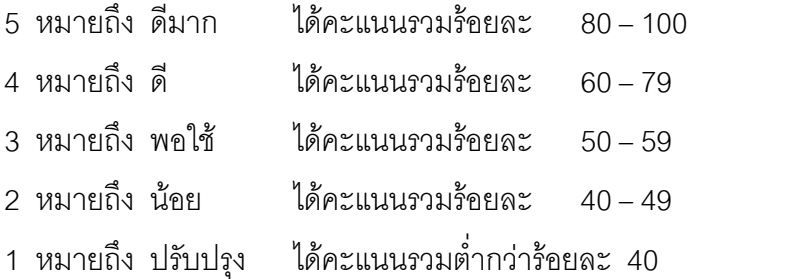

### **แผนการจัดการเรียนรูที่ 3**

กลุมสาระการเรียนรู การงานอาชีพและเทคโนโลยี รหัสวิชา ง 31201 รายวิชาการโปรแกรมเบื้องตน หนวยการเรียนรูที่ 2 เรื่อง การโปรแกรมเบื้องตนดวยภาษาโลโก (คําสั่งพื้นฐานโปรแกรมภาษาโลโก) ์ชั้น มัธยมศึกษาปีที่ 1 จำนวน 3 ชั่วโมง

1. มาตรฐานการเรียนรูของสาระในกลุมสาระการเรียนรู มาตรฐานที่เปนเปาหมาย

้มาตรฐาน ง 4.1 (5) เข้าใจหลักการและวิธีการแก้ปัญหาด้วยกระบวนการทางเทคโนโลยีสารสนเทศ

้มาตรฐานที่เกี่ยวข้อง

มาตรฐาน ง 1.2 มีทักษะ กระบวนการทํางาน การจัดการ การทํางานกลุม การแสวงหาความรู ี สามารถแก้ปัญหาในการทำงาน รักการทำงาน และมีเจตคติที่ดีต่องาน

ีมาตรฐาน ค 6.1 มีความสามารถในการแก้ปัญหา

มาตรฐาน ค 6.5 มีความคิดริเริ่มสรางสรรค

ิ มาตรฐาน ศ 1.1 สร้างสรรค์งานทัศนศิลป์ตามจินตนาการ ความคิดริเริ่มสร้างสรรค์ และวิเคราะห์ วิพากษวิจารณคุณคางานทัศนศิลป ถายทอด ความรูสึก ความคิด ตอศิลปะอยางชื่นชม และ ประยุกตใชในชีวิตประจําวัน

2. มาตรฐานการเรียนรูชวงชั้น

เขาใจหลักการและวิธีการแกปญหาดวยกระบวนการทางเทคโนโลยีสารสนเทศ

- 3. ผลการเรียนรูที่คาดหวัง / จุดประสงคการเรียนรู ผลการเรียนรูที่คาดหวัง
	- 1) ใช้โปรแกรมพื้นฐานในการแก้ปัญหาอย่างง่ายได้
	- 2) มีความรับผิดชอบ ตรงต่อเวลา และตั้งใจปฏิบัติหน้าที่ที่ได้รับมอบหมาย

จุดประสงคการเรียนรู

- 1) บอกหน้าที่ของคำสั่งภาษาที่ใช้แก้ปัญหาได้
- 2) อธิบายการใช้งานโปรแกรมภาษาโลโกได้
- 3) ใช้คำสั่งพื้นฐานโปรแกรมภาษาโลโกได้
- 4) ใชคําสั่งพื้นฐานโปรแกรมภาษาโลโกสรางชิ้นงานได

4. หลักฐานการเรียนรูของนักเรียน

ใบงาน

แบบบันทึกผลการประเมินนักเรียนเปนกลุม

แบบฝกหัด

5. สาระที่ 4 เทคโนโลยีสารสนเทศ

สาระสําคัญ

หลังจากการคิด วิเคราะห์ วางแผนการแก้ปัญหา เราสามารถดำเนินการแก้ปัญหาตาม ขั้นตอนที่ได้วางแผนไว้ โดยเครื่องคอมพิวเตอร์ช่วยในการแก้ปัญหา โดยภาษาคอมพิวเตอร์ช่วย สร้างคำสั่งที่สั่งการให้คอมพิวเตอร์ทำงานตามที่ต้องการทีละขั้นตอน ภาษาคอมพิวเตอร์ภาษา หนึ่งคือภาษาโลโกเป็นเครื่องมือในการแก้ปัญหาที่ทำความเข้าใจได้ง่าย

เนื้อหาสาระ

- 1. การคิด วิเคราะห และวางแผน
- 2. การเข้า คอกโปรแกรมโลโก
- 3. รูจักกับหนาตางโปรแกรมโลโก
- 4. คําสั่งพื้นฐานโปรแกรมโลโก
- 5. สีสวยดวยโลโก
- 6. การแกปญหาดวยโปรแกรมโลโก

สาระการเรียนรู

การโปรแกรมพื้นฐานในการแก้ปัญหาอย่างง่ายโดยใช้โปรแกรมภาษาคอมพิวเตอร์

- 6. ความรูและทักษะที่จําเปน การแก้ปัญหา การคิด วิเคราะห วางแผน การจดบันทึก การทํางานเปนลําดับขั้นตอน การทํางานกลุม
- 7. สื่อ อุปกรณ
	- 1) ใบงานที่ 3.1 การคิด วิเคราะห และวางแผน
	- 2) ใบงานที่ 3.2 รูจักกับหนาตางโปรแกรมโลโก

3) ใบงานที่ 3.3 คําสั่งพื้นฐานโปรแกรมโลโก

4) ใบงานที่ 3.4 สรางรูปสวยดวยโปรแกรมโลโก

5) ใบงานที่ 3.5 สรางรูปสวยดวยจิตนาการ

6) ใบความรูที่ 3.1 เขา – ออกโปรแกรมโลโก

7) ใบความรูที่ 3.2 รูจักกับหนาตางโปรแกรมโลโก

- 8) ใบความรูที่ 3.3 คําสั่งพื้นฐานโปรแกรมโลโก
- 9) ใบความรูที่ 3.4 สีสวยดวยโลโก

8. แหลงการเรียนรู

หนังสือเรียนสาระการเรียนรู้เพิ่มเติมเทคโนโลยีสารสนเทศ การโปรแกรมเบื้องต้น

หองสมุดโรงเรียนชุมชนยอดแกงสงเคราะห

อินเทอรเน็ต

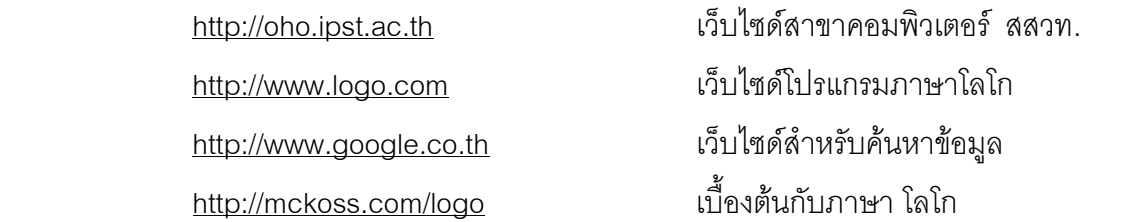

### 9. กิจกรรมการเรียนรู (รูปแบบซิปปา : CIPPA Model)

### **ขั้นที่ 1 การทบทวนความรูเดิม**

1) ฝกกระบวนการคิด : ใหนักเรียนหาคําตอบจากกิจกรรม คิดวันละนิด จิตแจมใส เพื่อเราความสนใจและฝกกระบวนการคิดของนักเรียน

2) แจ้ง หรือ ชี้แจง ทำความเข้าใจ เกี่ยวกับผลการเรียนรู้ที่คาดหวัง จุดประสงค์ การเรียนรู สาระการเรียนรู และการวัดผลประเมินผลใหนักเรียนทราบ

3) ทบทวนความรู้ในการเขียนข้อความเป็นผังงาน และกระบวนการแก้ปัญหา

### **ขั้นที่ 2 - 3 การแสวงหาความรูใหม/การศึกษาทําความเขาใจขอมูล/ ความรูเชื่อมโยงความรูใหมกับความรูเดิม**

3) แบงกลุมนักเรียนเปนกลุมละ 2 คน จัดใหนั่งประจําเครื่องคอมพิวเตอร กลุมละ 1 เครื่อง

4) ใหสมาชิกแตละกลุมชวยกันทําใบงานที่ 3.1 เรื่อง การคิด วิเคราะห และ วางแผน

5) ใหสองกลุมที่นั่งติดกันจับคู เปนกลุมละ 4 คน โดยนําใบงานของ กลุม 2 คน มาแลกเปลี่ยนความคิดเห็นผลการทํางานของแตละกลุม และพยายาม ช่วยกันหาข้อสรุปแก้ไขเพิ่มเติมขั้นตอนการปฏิบัติให้สมบูรณ์ เพื่อนำส่งผลงานของ<br>กลุ่ม 4 คน กลุ่มละ1 ใบงาน

### **ขั้นที่ 4 -5 การแลกเปลี่ยนความรูความเขาใจกับกลุม/การสรุปและจัดระเบียบ ความรู**

6) ใหนักเรียนกลุม 2 คน เปดเครื่องคอมพิวเตอร

7) ใหนักเรียนแตละกลุมศึกษาใบความรูที่ 3.1 เรื่องการเขาออกโปรแกรมโลโก

8) ให้นักเรียนศึกษาใบความรู้ที่ 3.2 เรื่อง รู้จักกับหน้าต่างโปรแกรมโลโก แล้ว ใหทําใบงานที่ 3.2 เรื่อง รูจักกับหนาตางโปรแกรมโลโก

9) สุมกลุมออกนําเสนอผลการปฏิบัติงานตามใบงานที่ 3.1 และ ใบงานที่ 3.2 ขอยอยละ 1 กลุม สมาชิกกลุมอื่นรวมแสดงความคิดเห็นเพิ่มเติม

10) ใหนักเรียนศึกษาใบความรูที่ 3.3 เรื่อง ค่ําสั่งพื้นฐานโปรแกรมโลโก ใบความรูที่ 3.4 เรื่อง สีสวยดวยโลโก แลวปฏิบัติตามใบงานที่ 3.3 และ ใบงานที่ 3.4

11) ใหนักเรียนอาสาออกนําเสนอผลงานของตนจากใบงานที่ 3.3 และ 3.4

12) นักเรียนใชโปรแกรมภาษาโลโกออกแบบชิ้นงานตามจินตนาการในใบงานที่

3.5 1 ชิ้นงาน

่ 13) นักเรียนสรุปความรู้ที่ได้จากการทำกิจกรรม ลงแบบสรุปความรู้

### **ขั้นที่ 6 – 7 การปฏิบัติ และ/หรือ การแสดงผลงาน/ การประยุกตใชความรู**

14) นักเรียนนําผลงานนําเสนอทางเครื่องฉายโปรเจ็กเตอรหนาชั้นเรียน พร้อมอธิบายถึงแนวคิดหรือแรงบันดาลใจในการสร้างชิ้นงานตามจินตนาการ

15) นำผลงานติดป้ายนิเทศ ครูและนักเรียนเขียนข้อคิดเห็นลงในช่องข้อคิดเห็น เพื่อนและครูในใบชิ้นงานของนักเรียน พรอมทั้งใหนักเรียนนํากลับไปใหผูปกครองประเมินและ ลงความคิดเห็นในชิ้นงานด้วย

16) นักเรียนทำแบบฝึกหัดท้ายกิจกรรม จำนวน 10 ข้อ

10. กิจกรรมบูรณาการ

บูรณาการทักษะการวาดภาพ ความคิดสรางสรรค จากกลุมสาระการเรียนรูศิลปะ บูรณาการทํารูปทรงเรขาคณิต กําหนดมุมและความยาว สาระการเรียนรูคณิตศาสตร

บูรณาการทํางานกลุม รวมกับกลุมสาระการเรียนรูการงานอาชีพและเทคโนโลยี และการเขียนสรุป ความรูรวมกับกลุมสาระการเรียนรูภาษาไทย

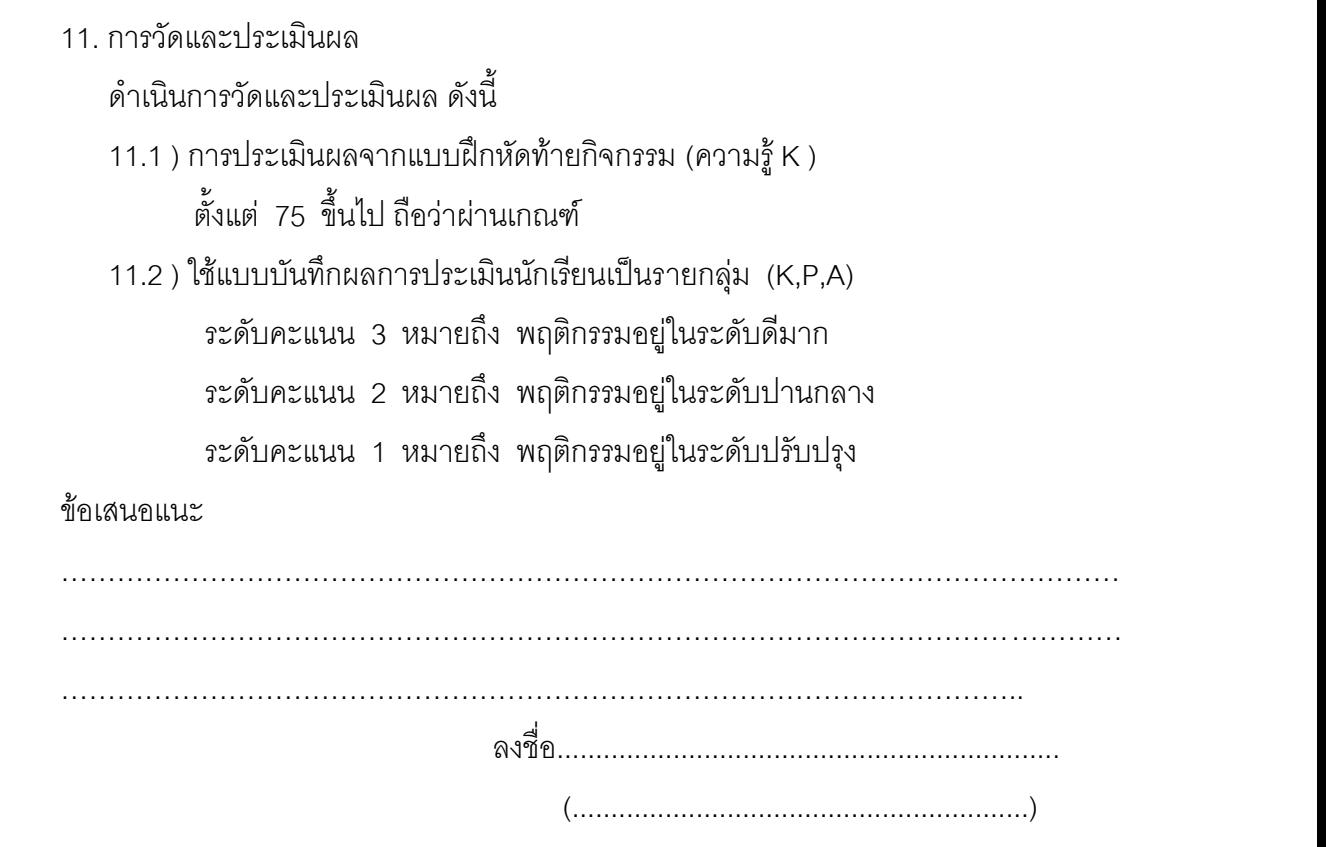

ตําแหนง หัวหนากลุมสาระการเรียนรูการงานอาชีพและเทคโนโลยี

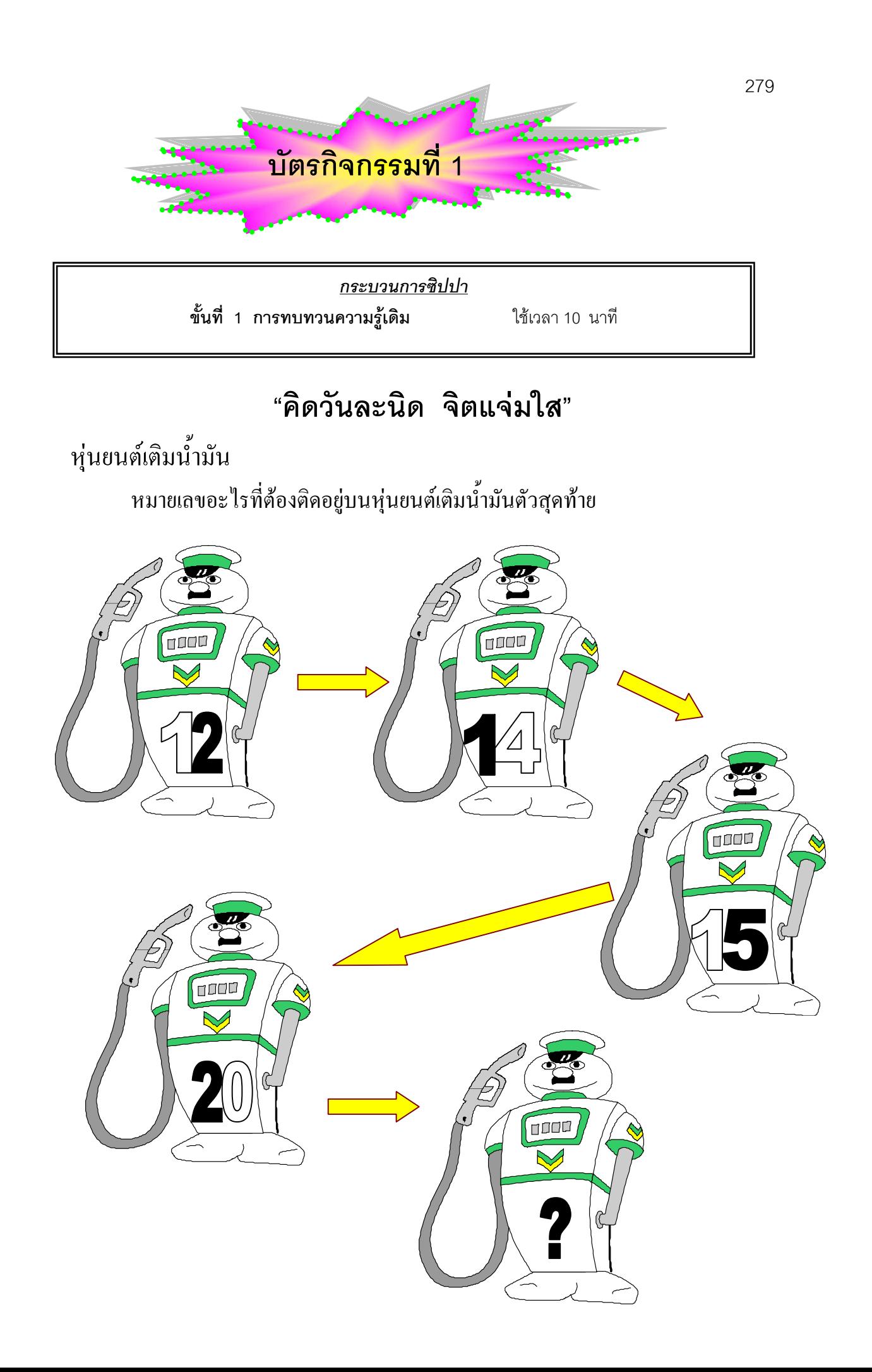

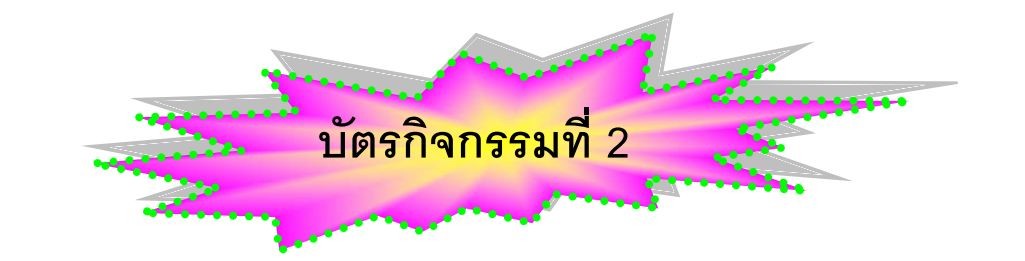

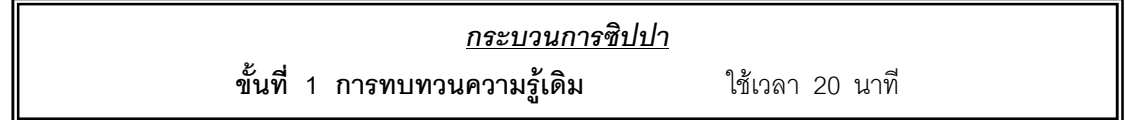

1) แจ้ง หรือ ชี้แจง ทำความเข้าใจ เกี่ยวกับผลการเรียนรู้ที่คาดหวัง จุดประสงค์ การเรียนรู สาระการเรียนรู และการวัดผลประเมินผลใหนักเรียนทราบ

2) ใหนักเรียนทบทวนความรูในเรื่องกระบวนการแกปญหาและการเขียน ข้อความเป็นผังงาน

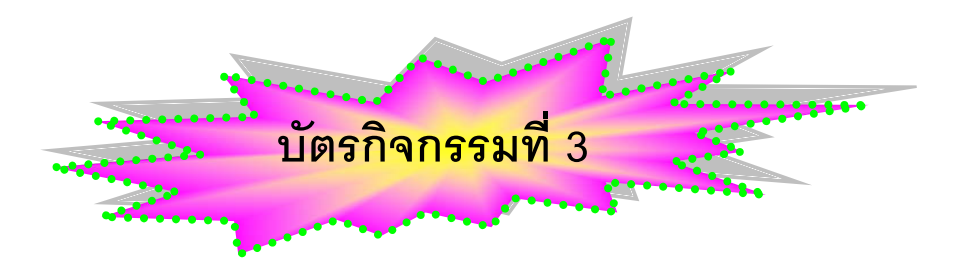

*กระบวนการซิปปา* **ขั้นที่ 2-3 การแสวงหาความรูใหม/การศึกษาทําความเขาใจขอมูล/ความรูเชื่อมโยงความรูใหมกับความรูเดิม** ใชเวลา 30 นาที

1. นักเรียนแบงกลุมเปนกลุมละ 2 คน จัดใหนั่งประจําเครื่องคอมพิวเตอร กลุมละ 1 เครื่อง

2. ใหสมาชิกแตละกลุมชวยกันทําใบงานที่ 3.1 เรื่อง การคิด วิเคราะห และ วางแผน

3. ให้สองกลุ่มที่นั่งติดกันจับคู่ เป็นกลุ่มละ 4 คน โดยนำใบงานของกลุ่ม<br>2 คน มาแลกเปลี่ยนความคิดเห็นผลการทำงานของแต่ละกลุ่ม และพยายามช่วยกันหา ข้อสรุปแก้ไขเพิ่มเติมขั้นตอนการปฏิบัติให้สมบูรณ์ เพื่อนำส่งผลงานของกลุ่ม 4 คน กลุมละ1 ใบงาน

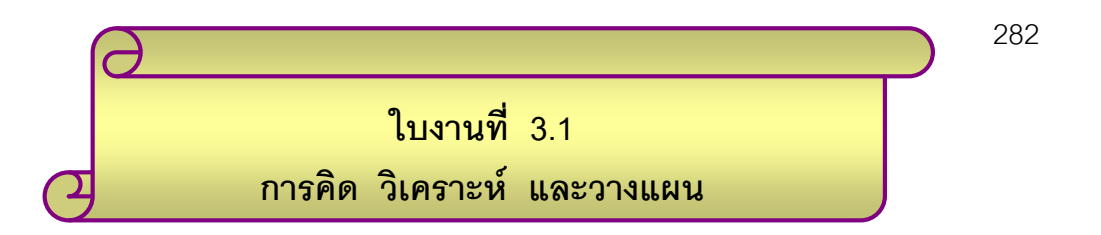

**คําชี้แจง** ใหนักเรียนปฏิบัติตามคําสั่งตอไปนี้

1. สมมติใหนักเรียนอยูที่ตําแหนง A โดยหันหนาไปทางทิศเหนือ ใหเคลื่อนที่โดยลากเสน ตามชุดคําสั่งการเคลื่อนที่ตอไปนี้ ในตาราง

มาตราสวน 1 ชอง : 20 หนวย

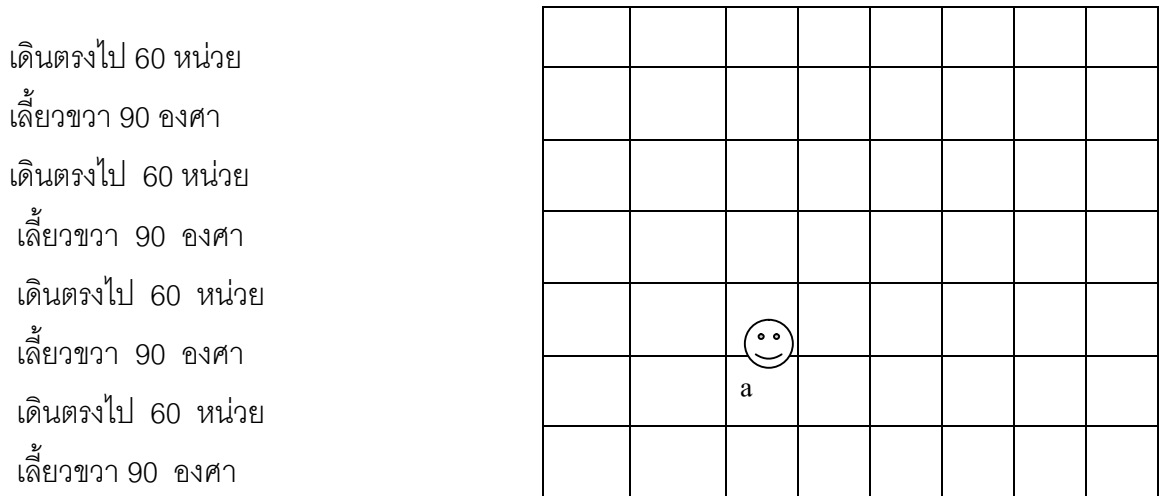

ผลลัพธที่ได คือ.....................................................................................................................

2. ใหนักเรียนเขียนชุดคําสั่งการเคลื่อนที่ เพื่อใหไดรูปสามเหลี่ยมหนาจั่ว ดังในตาราง ขางลาง ชุดคําสั่งการเคลื่อนที่

มาตราสวน 1 ชอง : 20 หนวย

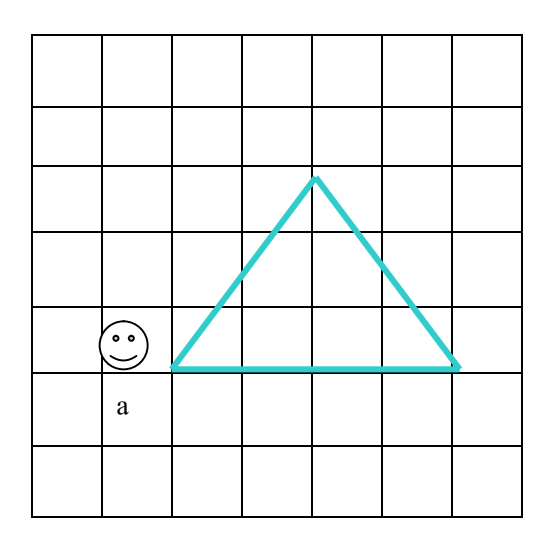

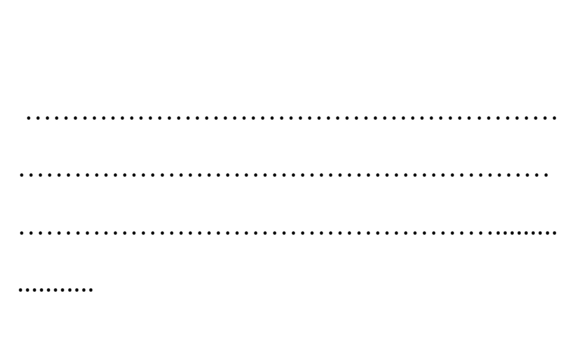

# 3. ให้นักเรียนเขียนชุดคำสั่งการเคลื่อนที่เพื่อให้ได้รูปบ้านคล้ายดังในตารางข้างล่าง<br>ชุดคำสั่งการเคลื่อนที่

มาตราส่วน 1 ช่อง : 20 หน่วย

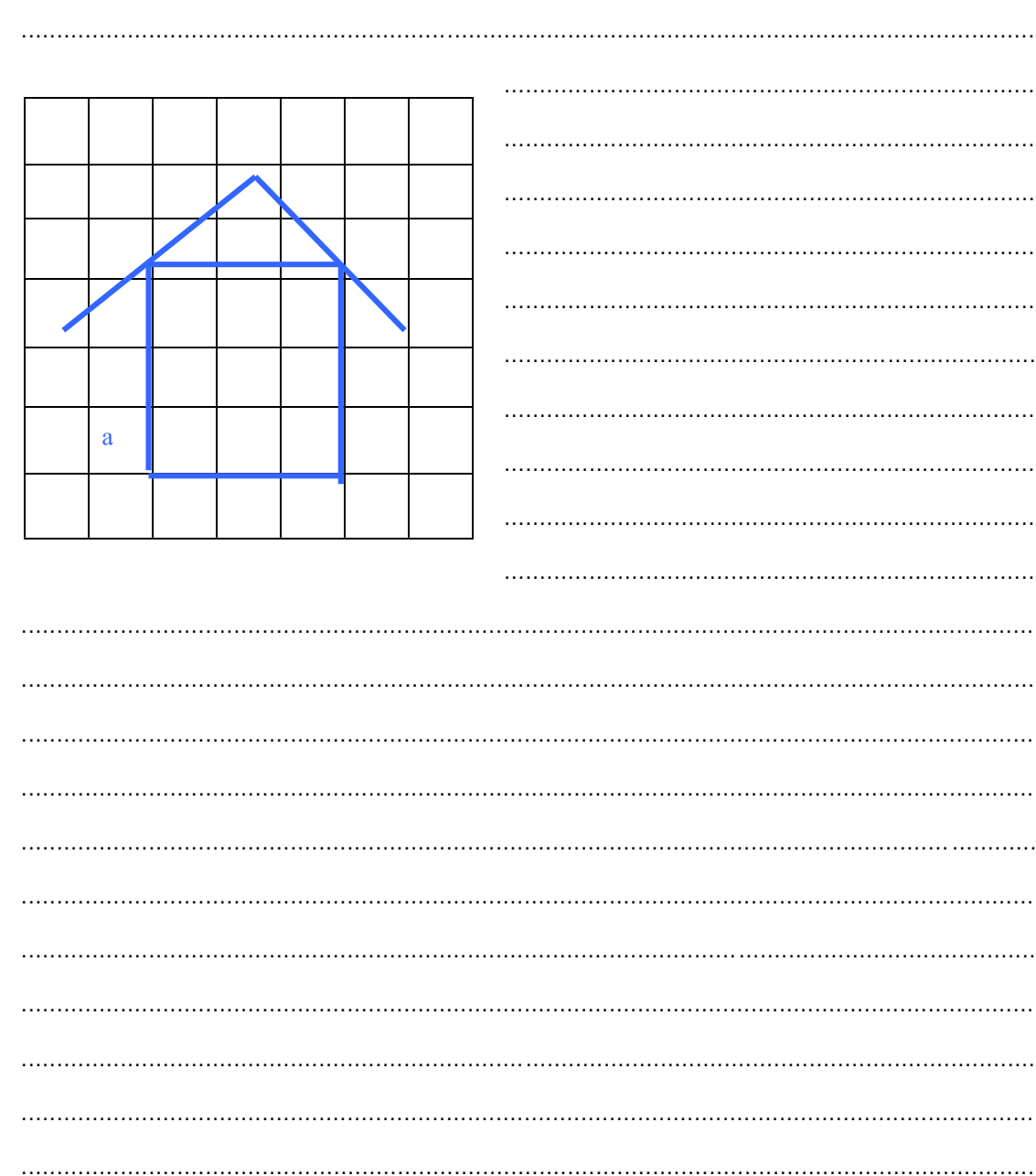

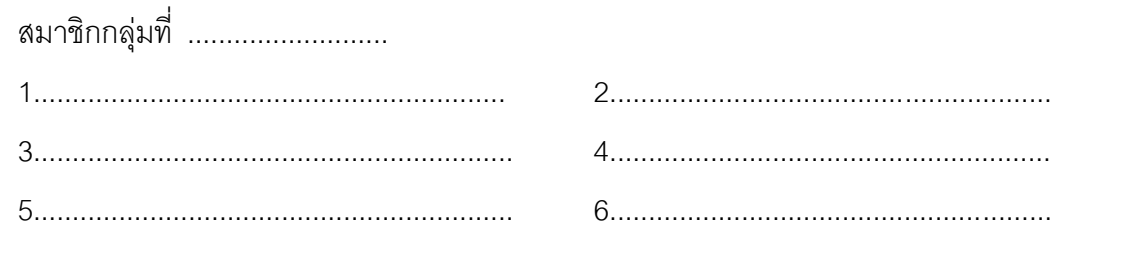

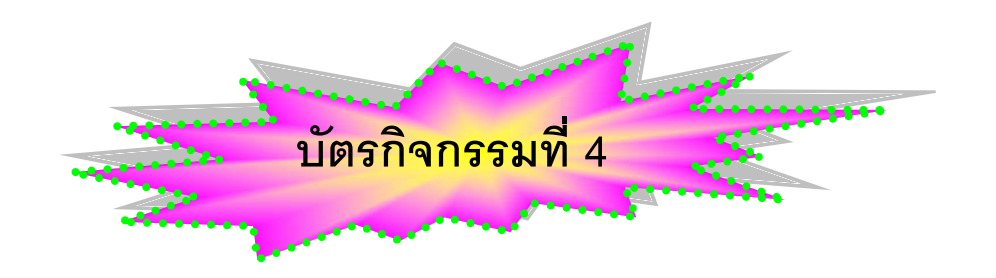

*กระบวนการซิปปา* **ขั้นที่ 4-5 การแลกเปลี่ยนความรูความเขาใจกับกลุม/การสรุปและจัดระเบียบความรู** ใชเวลา 80 นาที

1) ใหนักเรียนกลุม 2 คน เปดเครื่องคอมพิวเตอร

2) ใหนักเรียนแตละกลุมศึกษาใบความรูที่ 3.1 เรื่องการเขาออกโปรแกรมโลโก

3) ให้นักเรียนศึกษาใบความรู้ที่ 3.2 เรื่อง รู้จักกับหน้าต่างโปรแกรมโลโก แล้วให้ ทํา ใบงานที่ 3.2 เรื่อง รูจักกับหนาตางโปรแกรมโลโก

4) สุ่มกลุ่มออกนำเสนอผลการปฏิบัติงานตามใบงานที่ 3.1 และ ใบงานที่ 3.2<br>ข้อย่อยละ 1 กลุ่ม สมาชิกกลุ่มอื่นร่วมแสดงความคิดเห็นเพิ่มเติม

- 5) ใหนักเรียนศึกษาใบความรูที่ 3.3 เรื่อง ค่ําสั่งพื้นฐานโปรแกรมโลโก ใบความรู
- ที่ 3.4 เรื่อง สีสวยดวยโลโก แลวปฏิบัติตามใบงานที่ 3.3 และ ใบงานที่ 3.4
	- 6) ใหนักเรียนอาสาออกนําเสนอผลงานของตนจากใบงานที่ 3.3 และ 3.4
	- 7) นักเรียนสรุปความรู้ที่ได้จากการทำกิจกรรม ลงแบบสรุปความรู้
	- 8) นักเรียนใช้โปรแกรมภาษาโลโกออกแบบชิ้นงานตามจินตนาการ พร้อมตั้งชื่อ

ภาพ และแรงบันดาลใจในการสรางภาพ จํานวน 1 ชิ้นงาน

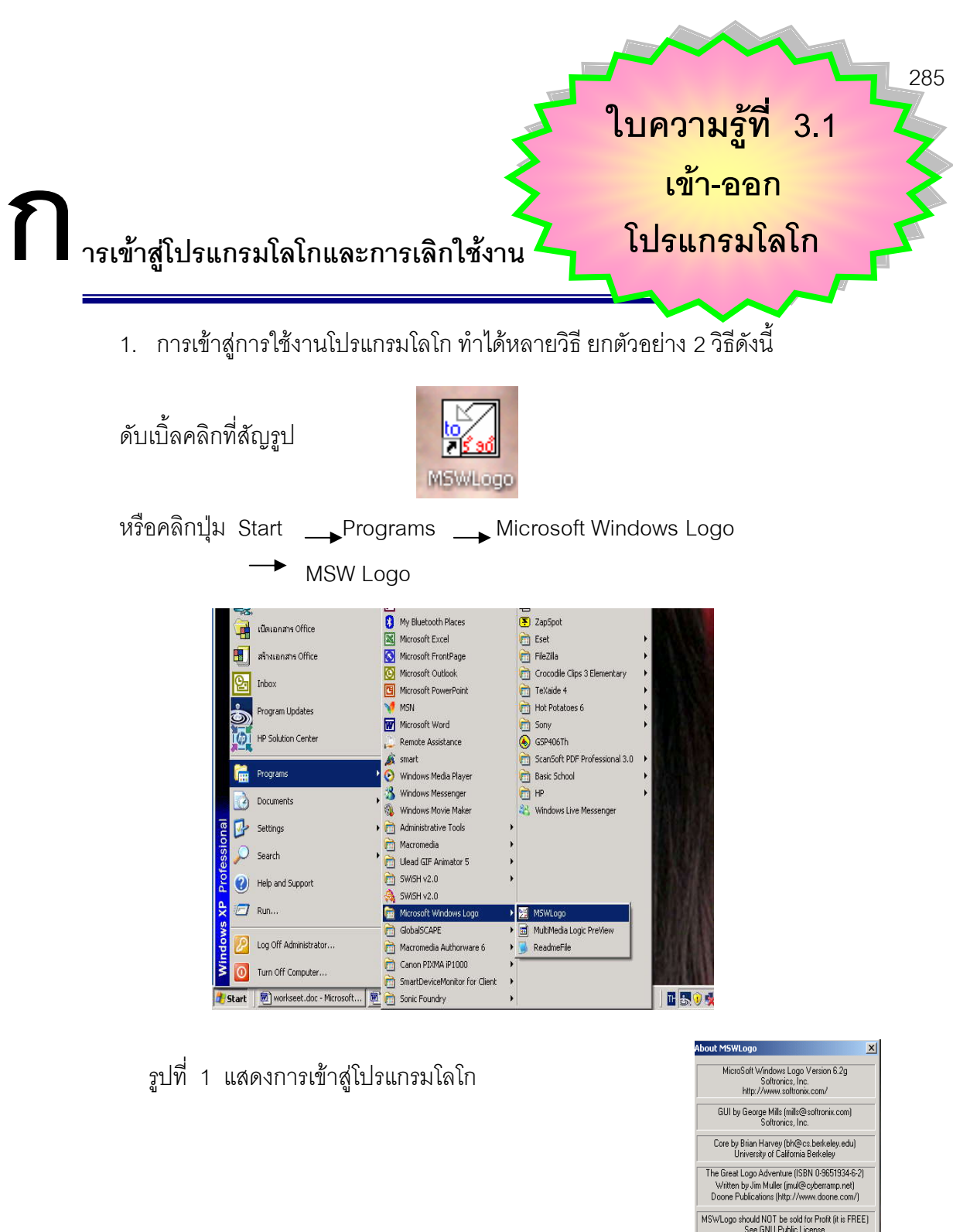

คลิก OK จะเขาสูหนาตาง MSWLogo Screen

MSWLogo should NOT be sold for Profit (it is FREE)<br>See GNU Public License Internet News Group: comp.lang.logo<br>- logo-l mailing list: send 'subscribe logo-l'<br>- in body of the message to majordomo@gsn. To learn the internals of computers<br>try MultiMedia Logic from Softronics, Inc.  $\boxed{0K}$ 

รูปที่ 2 หนาตางแสดงขอมูล เกี่ยวกับโปรแกรมโลโก

2. การเลิกใช้งานโปรแกรมโลโก ทำได้ดังนี้

คลิกเมนู File  $\longrightarrow$  Exit

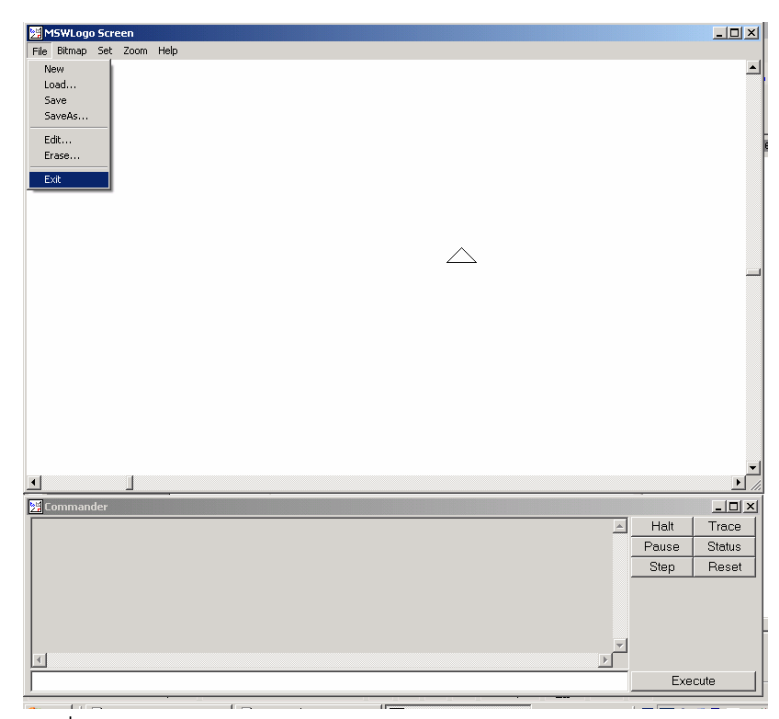

รูปที่ 3 แสดงการออกโปรแกรมโลโก

หรือคลิกปุ่ม X ซึ่งอยู่มุมบนด้านขวาในแถบชื่อ

เป็นยังไงครับน้อง ๆ ยากไหมครับสำหรับวิธีเข้าและออก โปรแกรมภาษาโลโก

เอ.....นอง ๆ คิดวามีวิธีการเขา และ ออกจากโปรแกรมโลโก ที่นอกเหนือจากนี้ไหมครับ ถามีชวยบอกพี่สองคนดวยนะครับ

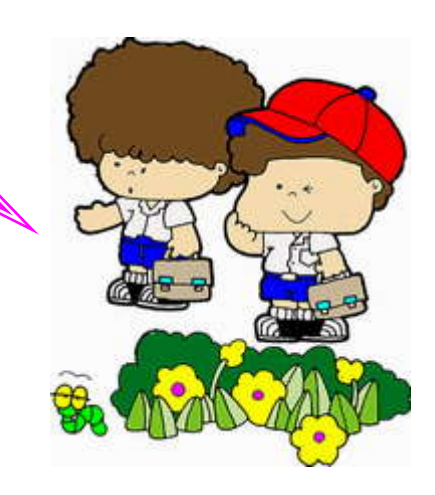

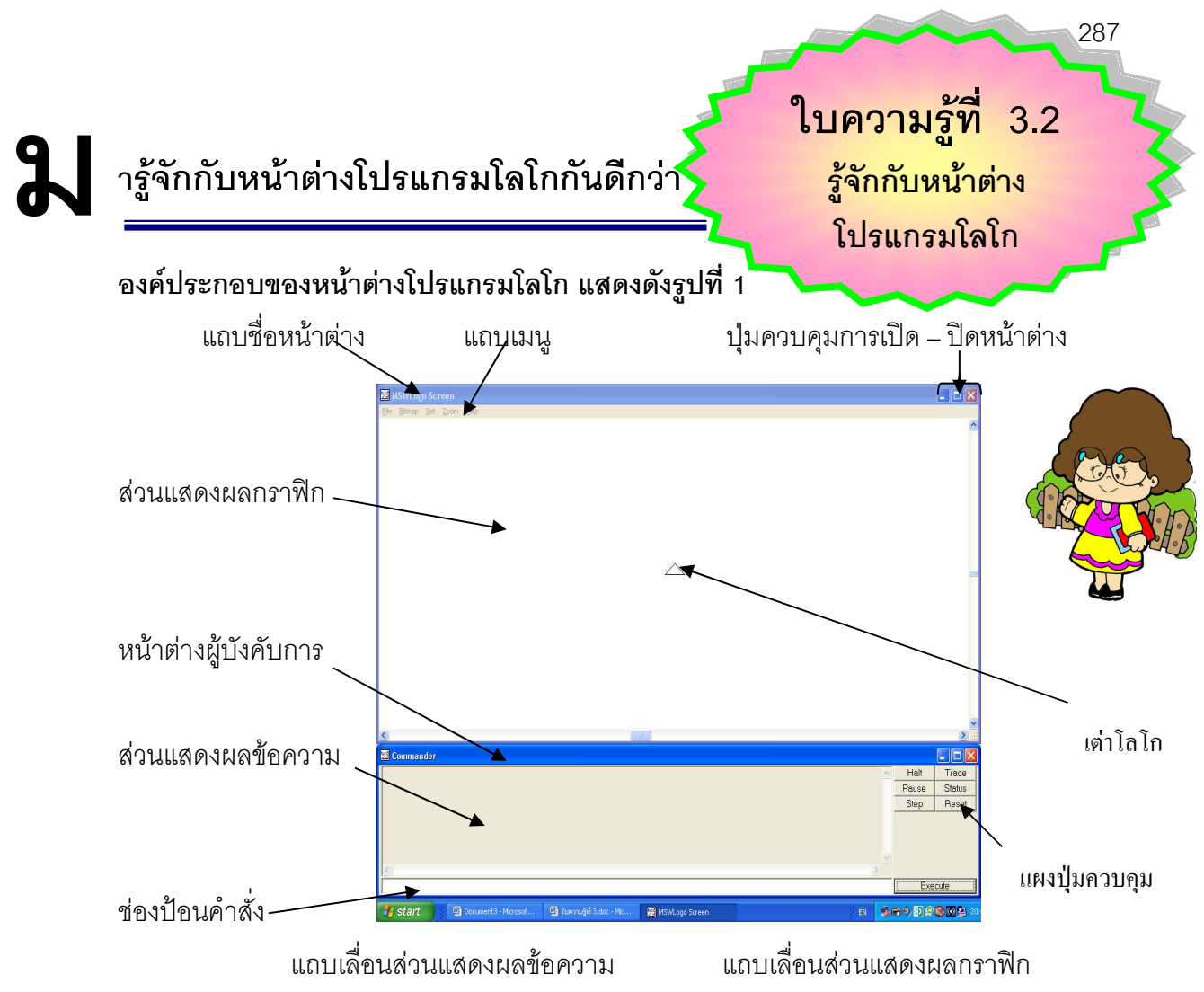

**รูปที่ 1 แสดงองคประกอบของหนาตาง**

จากรูปที่ 1 จะเห็นวาองคประกอบหลักของหนาตาง MSWLogo ไดแก **แถบชื่อหนาตาง แถบเมนูซึ่งมีคําสั่งหลัก 5 คําสั่ง ปุมควบคุมการเปดปดหนาตาง และสวนแสดงผลกราฟกพรอม แถบเสียง** ยังมีหนาตางยอยอีกหนาตาง คือ **หนาตางผูบังคับการ (Commander) ซึ่ง ประกอบดวยแถบเลื่อนหนาตาง ปุมควบคุมการเปดปด สวนแสดงผลขอความพรอมแถบ เลื่อน ชองปอนคําสั่งแผงปุมควบคุม**

้การสั่งให้เต่าทำงานสามารถทำได้โดยป้อนคำสั่งในช่องป้อนคำสั่งในหน้าต่างบังคับการ ผลลัพธ์ จากการทํางานของเตาในสวนที่เปนกราฟกจะแสดงในสวนแสดงผลกราฟกในหนาตาง โปรแกรมโลโก สําหรับผลลัพธที่เปนขอความจะแสดงออกในสวนแสดงผลขอความในหนาตาง ผูบังคับการ แผงปุม ควบคุมใชสําหรับควบคุมการสั่งคําสั่งหรือโปรแกรม แถบเลื่อนสวนแสดงผลขอความและแบบเลื่อนสวน แสดงผลกราฟกใชสําหรับเลื่อนดูพื้นที่ในสวนที่ไมไดปรากฏบนจอภาพ

รูปสามเหลี่ยมที่ปรากฏตรงกลางสวนแสดงผลกราฟกคือ **เตาโลโก** หรือเรียกสั้น ๆ วา**เตา**  ตําแหนงเริ่มตนของเตาจะอยูตรงกลางสวนแสดงผลการฟกจะเรียกวา **บานของเตา (home)**

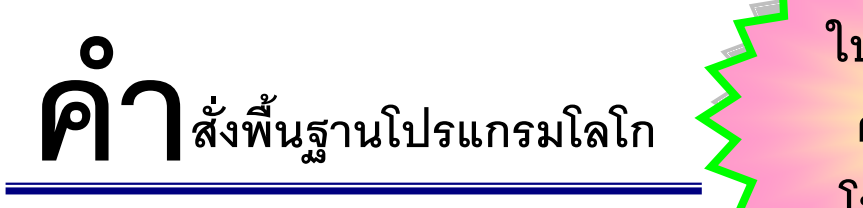

**ใบความรูที่ 3.3 คําสั่งพื้นฐาน โปรแกรมโลโก**

**288** 

### **คําสั่งเบื้องตนในภาษาโลโก**

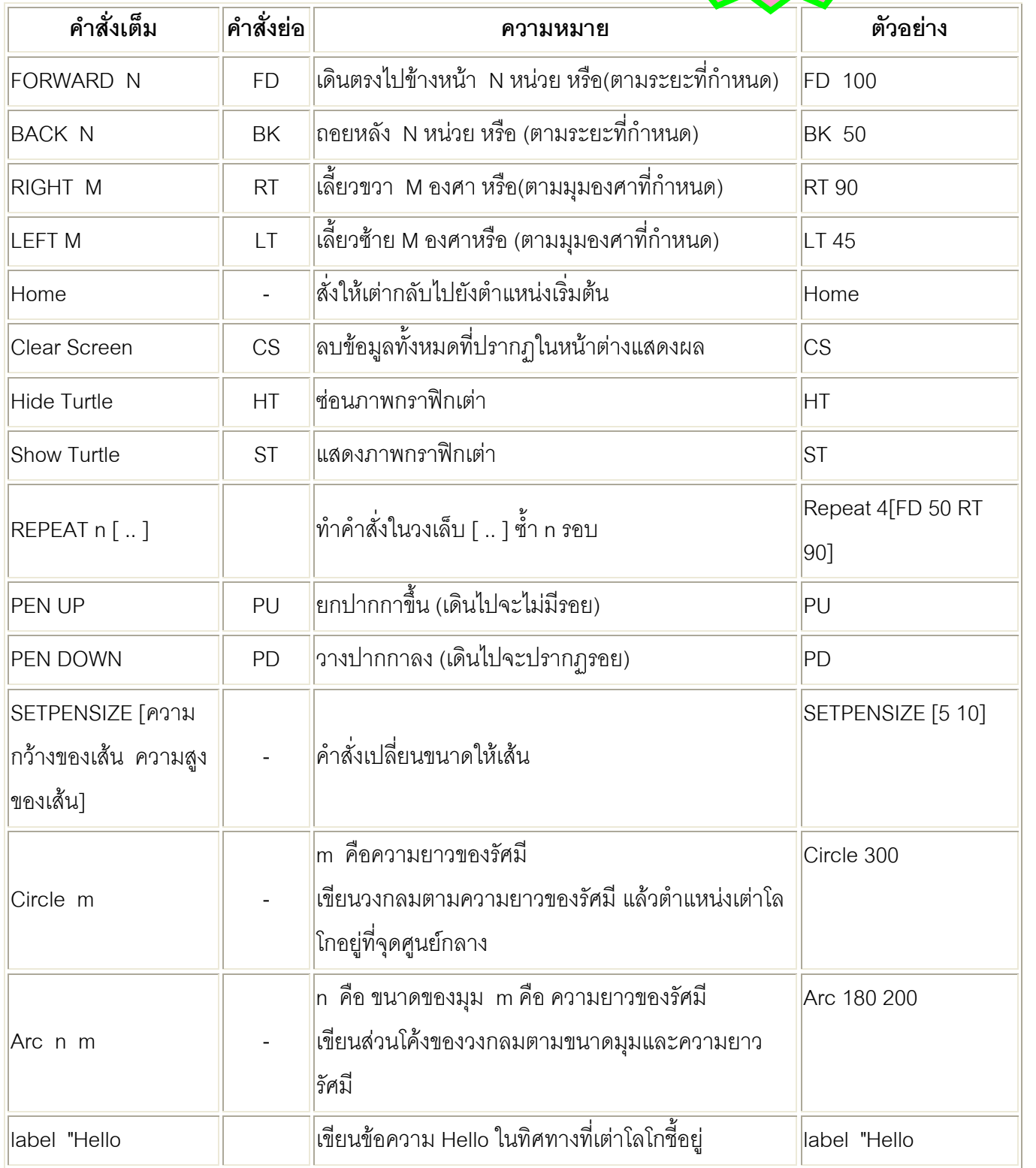

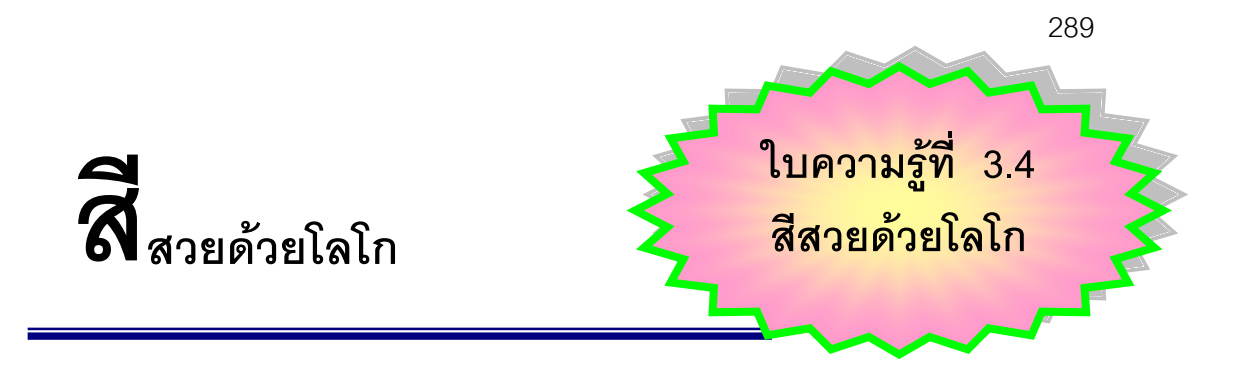

โปรแกรมโลโกมีคําสั่งที่ทําใหภาพวาดมีสีสันสวยงามได โดยการกําหนดสีพื้น สีเสน สีเติม การกําหนดสีสามารถทําไดโดยการใชคําสั่งในเมนูของหนาตาง MSWLogo คลิกเมนู Set และ เลือก PenColor และกําหนดสีที่ตองการใชโดยการปรับตัวชี้สัดสวนสีแดง สีเขียว และสีน้ําเงิน

้นอกจากนี้ยังสามารถควบคุมการกำหนดสีด้วนกระบวนความ โดยใช้คำสั่ง

### **รูปแบบคําสั่งกําหนดสีพื้น คือ**

SETScreenColor[คาของสีแดง คาของสีเขียว คาของสีน้ําเงิน] หรือ SETSC [คาของสีแดง คาของสีเขียว คาของสีน้ําเงิน]

**รูปแบบคําสั่งกําหนดสีปากกา คือ**

SETPenColor[คาของสีแดง คาของสีเขียว คาของสีน้ําเงิน] หรือ SETPC [คาของสีแดง คาของสีเขียว คาของสีน้ําเงิน]

**รูปแบบคําสั่งกําหนดสีภายในขอบเขตที่กําหนด คือ**

SETFloodColor[คาของสีแดง คาของสีเขียว คาของสีน้ําเงิน] หรือ SETFC [คาของสีแดง คาของสีเขียว คาของสีน้ําเงิน]

คําสั่งเทสีในสวนขอบเขตเสนที่ปากกาอยู คือ Fill หรือ Fill "False คําสั่งเทสีในกรอบที่เสนนั้นครอบคลุมอยู คือ Fill "true

การจะไดสีอะไรนั้นขึ้นอยูกับการผสมสี 3 สี คือ แดง เขียว น้ําเงิน ดังนั้นการใชคําสั่ง SETSC SETPC หรือ SETFC ตองตามดวยจํานวน 3 จํานวน แตละจํานวนมีคาจาก 0 ถึง 255 เช่น

SETSC [10 20 30] หมายถึง กําหนดสีพื้นใหมีสวนผสมของสีแดง 10 สีเขียว 20 และ สีน้ําเงิน 30

SETFC [255 0 0] หมายถึง กําหนดสีที่ตองการเทใหมีสวนผสมของสีแดง 10 สีเขียว 20 และสีน้ําเงิน 30

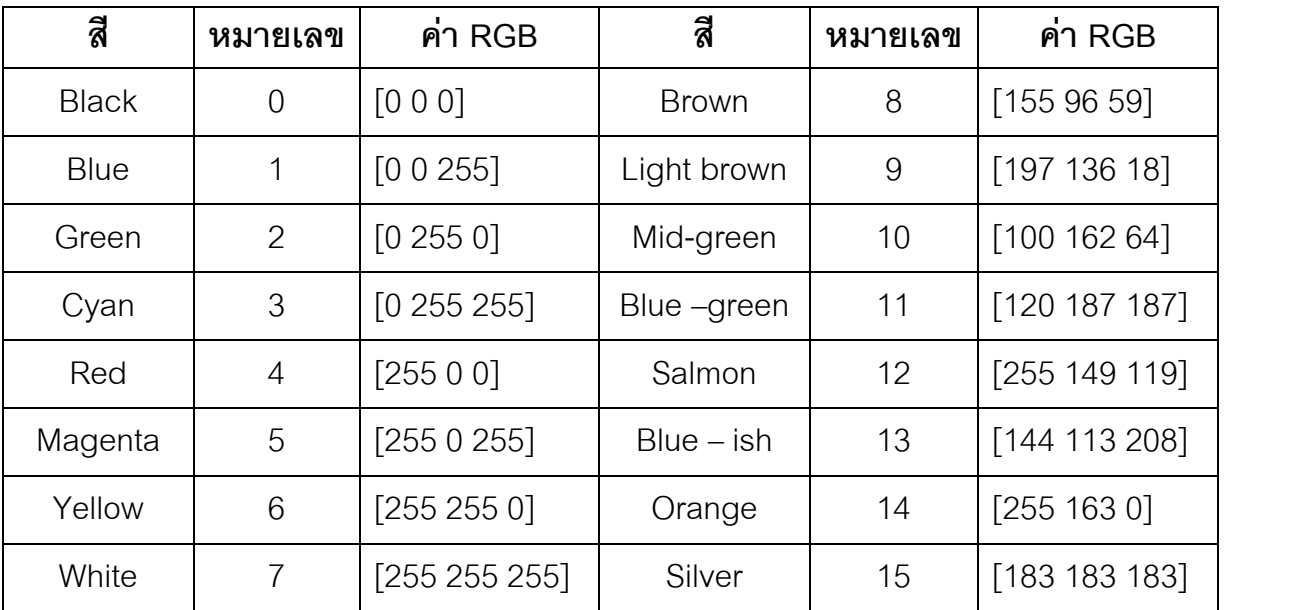

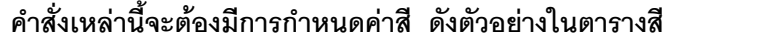

ใบงานที่ 3.2 การเข้า - ออกโปรแกรมโลโก

คำชี้แจง ให้นักเรียนศึกษาและปฏิบัติตามขั้นตอนดังนี้ 1 การเข้าโปรแกรมโลโก ขั้นตกนการเข้าโปรแกรมโลโกเป็นดังนี้ 1.1คลิกที่ปุ่ม เริ่ม – Start แล้วเลื่อนตัวขี้ไปยังคำสั่ง Programs และเลื่อนตัวชี้ต่อยังคำสั่ง Microsofl Windows Logo แล้วคลิกที่คำสั่ง MSWLogo จะได้หน้าต่างแสดงข้อมูลเกี่ยวกับโปรแกรมโลโก ดังรูปที่ 1.2 2 การคุคกจากโปรแกรมโลโก คลิกเมนู File บนแถบเมนูและคลิกคำสั่ง Exit ดังรูปที่ 1.3 3. นักเรียนคิดว่ามีวิธีการเข้าสู่โปรแรมโลโกวิธีอื่นอีกหรือไม่ ถ้ามี วิธีดั้ง ดังกล่าวคืด รูปที่ 1.2 หน้าต่างของ MSWLogo 4 นักเรียนคิดว่ามีวิธีการเลิกใช้งานโปรแกรมโลโกวิธีอื่นอีกหรือไม่ ถ้ามี วิธีดังกล่าว คือ ีสมาชิกกล่มที่................. 

 $\mathbf{R}$ 

MicroSoft Windows Logo Version 6.2g<br>Softronics, Inc.<br>http://www.softronix.com/ GUI by George Mills (mills@softronix.com)<br>Softronics, Inc. Core by Brian Harvey (bh@cs.berkeley.edu)<br>University of California Berkeley The Great Logo Adventure (ISBN 0-9651934-6-2 Written by Jim Muller (jmul@cyberramp.net)<br>Doone Publications (http://www.doone.com/) MSWLogo should NOT be sold for Profit (it is FREE)<br>See GNU Public License Internet News Group: comp.lang.logo<br>logo-I mailing list: send 'subscribe logo-I'<br>in body of the message to majordomo@gsn.org To learn the internals of computers<br>try MultiMedia Logic from Softronics, Inc  $TQK$ 

รูปที่ 1.1 หน้าต่างแสดงข้อมูลเกี่ยวกับโปรแกรมโลโก

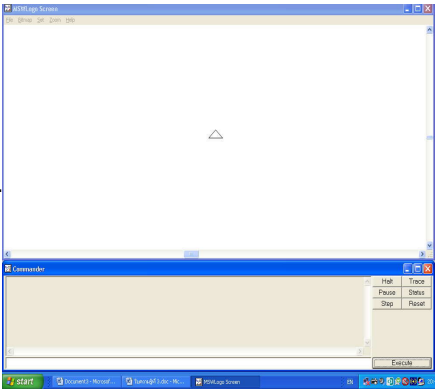

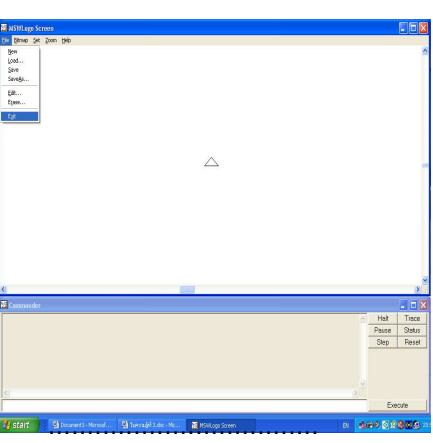

รูปที่ 1.3 แสดงการเลือกเพื่อเลิกใช้งาน

291

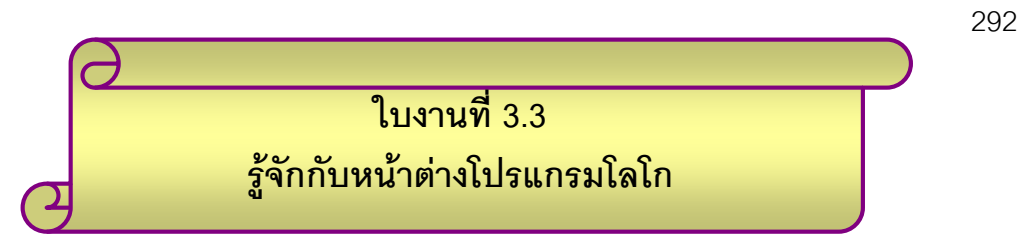

คำชี้แจง ให้นักเรียนศึกษาและปฏิบัติตามขั้นตอนดังนี้ 1.จงลากเส้นขึ้บอกส่วนประกอบต่าง ๆ บนหน้าต่างโลโก ดังระบุ

![](_page_24_Picture_11.jpeg)

![](_page_24_Picture_12.jpeg)

![](_page_25_Picture_10.jpeg)

![](_page_25_Picture_11.jpeg)

293

![](_page_26_Picture_0.jpeg)

294

 $\Omega$ 

# สรุปความรู้

₢

ให้นักเรียนบันทึก สรุปความรู้ที่ได้รับจากการศึกษาชุดกิจกรรมการเรียนรู้ ้<br>เรื่อง คำสั่งพื้นฐานโปรแกรมภาษาโลโก

![](_page_26_Picture_19.jpeg)

![](_page_27_Figure_0.jpeg)

**กระบวนการซิปปา ขั้นที่ 6 - 7 การปฏิบัติ และ/หรือ การแสดงผลงาน / การประยุกตใชความรู** ใชเวลา 40 นาที

1) นักเรียนนําผลงานการออกแบบชิ้นงานตามจินตนาการ นําเสนอทาง เครื่องฉายโปรเจ็กเตอรหนาชั้นเรียน พรอมอธิบายถึงแนวคิดหรือแรงบันดาลใจ ในการสรางชิ้นงานตามจินตนาการ

2) นำผลงานติดป้ายนิเทศ ครูและนักเรียนเขียนข้อคิดเห็นลงในช่อง ข้อคิดเห็นเพื่อนและครูในใบชิ้นงานของนักเรียน พร้อมทั้งให้นักเรียนนำกลับไปให้ ผูปกครองประเมินและ ลงความคิดเห็นในชิ้นงานดวย

3) นักเรียนทำแบบฝึกหัดท้ายกิจกรรม จำนวน 10 ข้อ

![](_page_28_Figure_0.jpeg)

**คําชี้แจง ตอนที่ 1** ใหนักเรียนเลือกคําตอบที่ถูกที่สุดเพียงขอเดียวโดยนําเครื่องหมาย  $\times$ กาลง ในข้อที่ถูกที่สุดเพียงข้อเดียว

- 1. การสั่งใหเตาทํางานไดโดยการปอนคําสั่ง ลงในที่ใด
	- ก. หนาตางบังคับการ
	- ข. ชองปอนคําสั่ง
	- ค. สวนแสดงผลกราฟก
	- ง. สวนแสดงผลขอความ
- 2. รูปสามเหลี่ยมที่ปรากฏตรงกลางสวนแสดงผลกราฟก เรียกวาอะไร
	- ก. บานของเตา
	- ข. เตาโลโก
	- ค. ผลกราฟก
	- ง. ขอความ
- 3. สัญลักษณ์ที่ใช้แทนโปรแกรม MSWLogo คือข้อใด

![](_page_28_Figure_13.jpeg)

4. คําสั่ง FD 100 BK 50 สั่งใหเตาโลโกทําอะไร

![](_page_28_Picture_95.jpeg)

**ตอนที่ 2** จงเติมข้อความในช่อง **[** ต่อไปนี้ให้สมบูรณ์

# **รูปแบบและคําสั่งในภาษาโลโก**

![](_page_29_Picture_88.jpeg)

![](_page_30_Picture_0.jpeg)

**ตอนที่ 1**<br>**1. ข 2. ข 3. ข 4. ก** 

![](_page_30_Picture_140.jpeg)

298

### **แผนการจัดการเรียนรูที่ 4**

กลุมสาระการเรียนรู การงานอาชีพและเทคโนโลยี รหัสวิชา ง 31201 รายวิชาการโปรแกรมเบื้องตน หนวยการเรียนรูที่ 2 เรื่อง การโปรแกรมเบื้องต้นด้วยภาษาโลโก (คำสั่งวนซ้ำ และกระบวนความ) ์ชั้น มัธยมศึกษาปีที่ 1 จำนวน 3 ชั่วโมง

1. มาตรฐานการเรียนรูของสาระในกลุมสาระการเรียนรู มาตรฐานที่เปนเปาหมาย

้มาตรฐาน ง 4.1 (5) เข้าใจหลักการและวิธีการแก้ปัญหาด้วยกระบวนการทางเทคโนโลยีสารสนเทศ

ุ<br>มาตรฐานที่เกี่ยวข้อง

้มาตรฐาน ง 1.2 มีทักษะ กระบวนการทำงาน การจัดการ การทำงานกลุ่ม การแสวงหาความรู้ ี สามารถแก้ปัญหาในการทำงาน รักการทำงาน และมีเจตคติที่ดีต่องาน

มาตรฐาน ค 6.4 มีความสามารถในการเชื่อมโยงความรูตาง ๆ ทางคณิตศาสตรและเชื่อมโยง คณิตศาสตรกับศาสตรอื่น ๆ ได

มาตรฐาน ค 6.5 มีความคิดริเริ่มสรางสรรค

้มาตรฐาน ศ 1.1 สร้างสรรค์งานทัศนศิลป์ตามจินตนาการ ความคิดริเริ่มสร้างสรรค์ และวิเคราะห์ วิพากษวิจารณคุณคางานทัศนศิลป ถายทอด ความรูสึก ความคิด ตอศิลปะอยางชื่นชม และ ประยุกตใชในชีวิตประจําวัน

2. มาตรฐานการเรียนรูชวงชั้น เขาใจหลักการและวิธีการแกปญหาดวยกระบวนการทางเทคโนโลยีสารสนเทศ

3. ผลการเรียนรูที่คาดหวัง / จุดประสงคการเรียนรู ผลการเรียนรูที่คาดหวัง

ี สามารถใช้คำสั่งวนซ้ำและกระบวนความสร้างชิ้นงานได้อย่างสร้างสรรค์ มีคุณธรรม และความรับผิดชอบ

จุดประสงคการเรียนรู

- 1) บอกรูปแบบของคำสั่งวนซ้ำได้
- 2) สามารถใช้คำสั่งสร้างรูปหลายเหลี่ยมที่ต้องการได้
- 3) บอกความหมายของกระบวนความได

### 4) สร้างและใช้งานกระบวนความได้

4. หลักฐานการเรียนรูของนักเรียน ใบงาน แบบบันทึกผลการประเมินนักเรียนเปนกลุม แบบฝกหัด 5. สาระที่ 4 เทคโนโลยีสารสนเทศ สาระสําคัญ

คำสั่งต่าง ๆ ที่ใช้สั่งให้เต่าทำงาน สามารถนำมารวมกันสร้างเป็นชุดคำสั่งเพื่อทำงาน<br>ตามต้องการ และตั้งชื่อชุดคำสั่งไว้เพื่อความสะดวกในการเรียนใช้ชุดคำสั่งในลักษณะนี้ เรียกว่า กระบวนความ การใชคําสั่ง Repeat ในการเรียกกระบวนความหรือคําสั่งมาทํางานซ้ําตาม จํานวนครั้งที่ตองการ จะชวยใหการเขียนโปรแกรมหรือกระบวนความตาง ๆ ทําไดงายขึ้น และ โปรแกรมมีขนาดเล็กลง

สาระการเรียนรู การโปรแกรมพื้นฐานในการแก้ปัญหาอย่างง่ายโดยใช้โปรแกรมภาษาคอมพิวเตอร์

6. ความรูและทักษะที่จําเปน

การแก้ปัญหา

การคิด วิเคราะห วางแผน

การจดบันทึก

การทํางานเปนลําดับขั้นตอน

การทํางานกลุม

7. สื่อ อุปกรณ

1. กิจกรรม คําสั่งวนซ้ํา กระบวนความ

- 1) ใบงานที่ 4.1 คำสั่งวนซ้ำ
- 2) ใบงานที่ 4.2 กระบวนความ
- 3) ใบงานที่ 4.3 การใช้คำสั่งวนซ้ำและกระบวนความการวาดรูป
- 4) ใบความรูที่ 4.1 คําสั่งวนซ้ํา
- 5) ใบความรูที่ 4.2 กระบวนความ
- 6) แบบฝกหัด คําสั่งวนซ้ําและกระบวนความ

8. แหลงการเรียนรู

หนังสือเรียนสาระการเรียนรู้เพิ่มเติมเทคโนโลยีสารสนเทศ การโปรแกรมเบื้องต้น หองสมุดโรงเรียนชุมชนยอดแกงสงเคราะห

อินเทอรเน็ต

![](_page_33_Picture_116.jpeg)

9. กิจกรรมการเรียนรู (รูปแบบซิปปา : CIPPA Model)

### **ขั้นที่ 1 การทบทวนความรูเดิม**

1) ฝกกระบวนการคิด : ใหนักเรียนหาคําตอบจากกิจกรรม คิดวันละนิด จิตแจมใส เพื่อเราความสนใจและฝกกระบวนการคิดของนักเรียน

2) แจ้ง หรือ ชี้แจง ทำความเข้าใจ เกี่ยวกับผลการเรียนรู้ที่คาดหวัง จุดประสงค์ การเรียนรู้ สาระการเรียนรู้ และการวัดผลประเมินผลให้นักเรียนทราบ

3) ใหนักเรียนแตละกลุม (กลุมเดิมคละความสามารถ) แลกเปลี่ยนเรียนรู และ แสดงความคิดเห็นในผลงานของตนเองและเพื่อน ๆ จากการทำกิจกรรมคราวที่แล้ว ในเรื่องของ คําสั่งพื้นฐานในโปรแกรมโลโก

### ขั้นที่ 2 -3 การแสวงหาความรู้ใหม่ /การศึกษาทำความเข้าใจข้อมูล/ความรู้ และ **เชื่อมโยงความรูใหมกับความรูเดิม**

4) นักเรียนแตละกลุม (กลุมเดิม) ศึกษาใบความรูที่ 4.1 – 4.2

5) แลวทํากิจกรรมตามใบงานที่ 4.1-4.3 เพื่อศึกษาการทํางานของคําสั่งวนซ้ํา และกระบวนความ

### **ขั้นที่ 4 -5 การแลกเปลี่ยนความรูความเขาใจกับกลุม /การสรุปและจัดระเบียบ ความรู**

6) นักเรียนอภิปรายผลเปนกลุมถึงเรื่องของ การวนซ้ํา กระบวนความ โดย อธิบายตามความเขาใจ พรอมทั้งยกตัวอยางและประโยชน

7) แตละกลุมสงตัวแทนนําเสนอผลการอภิปรายของแตละกลุม

8) นักเรียนสรุปองคความรูที่ไดรับและรวมกันสรางสรรคชิ้นงานที่แสดงถึงความรู ความเขาใจในเรื่อง คําสั่งวนซ้ําและกระบวนความ

### **ขั้นที่ 6-7 การปฏิบัติ และ/หรือ การแสดงผลงาน / การประยุกตใชความรู**

9) นักเรียนแต่ละกลุ่มสร้างชิ้นงานตามจินตนาการที่ประกอบด้วยคำสั่งวนซ้ำและ ึกระบวนความ พร้อมทั้งให้เขียนแรงบัลดาลใจที่ทำภาพนี้ขึ้นมา และพร้อมทั้งอธิบาย ขั้นตอนการสรางภาพดวยคําสั่งโลโก

10) นําเสนอชิ้นงานทางปายนิเทศหนาชั้นเรียน

11) นักเรียนทุกคนรวมโหวดใหคะแนนภาพที่ประทับใจ จากการนําเสนอชิ้นงาน จํานวน 3 ชิ้นงาน จัดลําดับ 1,2 และ 3 พรอมรับรางวัล

12) ทำแบบฝึกหัดท้ายกิจกรรม จำนวน 5 ข้อ

10. กิจกรรมบูรณาการ

บูรณาการทักษะการวาดภาพ ความคิดสรางสรรค จากกลุมสาระการเรียนรูศิลปะ บูรณา การทํารูปทรงตาง ๆ รูปเรขาคณิต กําหนดมุมและความยาว สาระการเรียนรูคณิตศาสตร บูรณาการทํางานกลุมรวมกับกลุมสาระการเรียนรูการงานอาชีพและเทคโนโลยี และการเขียนสรุป ความรูรวมกับกลุมสาระการเรียนรูภาษาไทย

11. การวัดและประเมินผล

ดําเนินการวัดและประเมินผล ดังนี้

- 11.1 ) การประเมินผลจากแบบฝกหัดทายกิจกรรม (ความรู K ) ตั้งแต 75 ขึ้นไป ถือวาผานเกณฑ
- 11.2 ) ใชแบบบันทึกผลการประเมินนักเรียนเปนรายกลุม (K,P,A) ระดับคะแนน 3 หมายถึง พฤติกรรมอยูในระดับดีมาก
	- ระดับคะแนน 2 หมายถึง พฤติกรรมอยูในระดับปานกลาง

ระดับคะแนน 1 หมายถึง พฤติกรรมอยูในระดับปรับปรุง

ข้อเสบอแบะ

![](_page_34_Picture_121.jpeg)

ตำแหน่ง หัวหน้ากลุ่มสาระการเรียนรู้การงานอาชีพและเทคโนโลยี

![](_page_35_Figure_0.jpeg)

# **"คิดวันละนิด จิตแจมใส"**

เมื่อครั้งกะลาสีคนนี้ยังหนุม รูไหมวาเขามีหนาตาอยางไร

![](_page_35_Picture_3.jpeg)

303

![](_page_36_Figure_0.jpeg)

1) แจ้ง หรือ ชี้แจง ทำความเข้าใจ เกี่ยวกับผลการเรียนรู้ที่คาดหวัง จุดประสงค์ การเรียนรู้ สาระการเรียนรู้ และการวัดผลประเมินผลให้นักเรียนทราบ

2) ใหนักเรียนแตละกลุม (กลุมเดิมคละความสามารถ) แลกเปลี่ยนเรียนรู และ ี แสดงความคิดเห็นในผลงานของตนเองและเพื่อน ๆ จากการทำกิจกรรมคราวที่แล้ว<br>ในเรื่องของ คำสั่งพื้นฐานในโปรแกรมโลโก

![](_page_37_Figure_0.jpeg)

*กระบวนการซิปปา* **ขั้นที่ 2-3 การแสวงหาความรูใหม/การศึกษาทําความเขาใจขอมูล/ความรูเชื่อมโยงความรูใหมกับความรูเดิม** ใชเวลา 30 นาที

1) นักเรียนแตละกลุม (กลุมเดิม) ศึกษาใบความรูที่ 4.1 – 4.2 คําสั่งวนซ้ําและ

กระบวนความ

2) แล้วทำกิจกรรมตามใบงานที่ 4.1-4.3 เพื่อศึกษาการทำงานของ<br>คำสั่งวนซ้ำและกระบวนความ

![](_page_38_Picture_0.jpeg)

### **รูปแบบคําสั่งวนซ้ํา คือ**

**Repeat n [คําสั่งหรือกระบวนความหรือชุดคําสั่ง]**

โดย n คือ จำนวนครั้งที่ต้องการวนซ้ำ

### **ตัวอยาง การใชคําสั่ง Repeat**

ตองการวาดรูปสี่เหลี่ยมโดยใชคําสั่งตอไปนี้

Forward 50 Right 90

Forward 50 Right 90

Forward 50 Right 90

Forward 50 Right 90

จากคำสั่งข้างต้น จะเห็นได้ว่า มีการใช้คำสั่ง Forward 50 Right 90 ซ้ำกัน 4<br>ครั้ง ดังนั้นเพื่อไม่ต้องเขียนคำสั่งทั้งสองซ้ำกันถึง 4 ครั้งเหมือนเดิมก็ใช้คำสั่ง Repeat มาชวยในการเขียนดังนี้

Repeat 4 [Forward 50 Right 90]

![](_page_38_Picture_12.jpeg)

# **ระบวนความ**

![](_page_39_Picture_1.jpeg)

้คำสั่งต่างๆ ที่สั่งให้เต่าทำงานนั้น สามารถนำมารวมกันเป็นชุดคำสั่งเพื่อช่วยให้สั่งงานได้ สะดวกขึ้น ชุดคําสั่งในลักษณะนี้เรียกวากระบวนความ เมื่อชื่อกระบวนความถูกสรางขึ้น ชื่อของ กระบวนความจะเปนคําสั่งที่เตารูจัก ชุดคําสั่งของกระบวนความจะถูกเก็บไวในหนวยความจํา ่ ในขณะทำงาน และจะถูกลบเมื่อเลิกใช้งานโปรแกรมโลโก หากต้องการเก็บกระบวนความไว้อย่าง ถาวรสามารถทําไดโดยการบันทึกเปนแฟมไวที่หนวยความจํารอง รูปแบบของกระบวนความเปน ดังนี้

![](_page_39_Picture_3.jpeg)

![](_page_39_Picture_4.jpeg)

### **การใชกระบวนความสรางชิ้นงาน**

### **ตัวอยางการใชกระบวนความวาดรูปสี่เหลี่ยม**

ใหนักเรียนปฏิบัติตามขั้นตอนการสอนเตาวาดรูปสี่เหลี่ยมตามขั้นตอน ดังนี้

- 1. พิมพ To Square และกดแปน Enter จะปรากฏกรอบโตตอบ To Mode (Cancel to End)
- 2. ใหพิมพคําสั่งสรางสี่เหลี่ยม คือ Repeat 4 [FD 50 RT 90] และกดแปน Enter
- 3. พิมพ End และกดแปน Enter บนจอภาพจะปรากฏขอความ Square Defined ที่ หนาตางผูบังคับการ

4. พิมพ์ Square และกดแป้น Enter เต่าวาดรูปสี่เหลี่ยมที่หน้าต่าง MSWLogo

Screen

#### **ตัวอยางการใชกระบวนความวาดรูปหนาตาง**

สรางกระบวนความชื่อ Windows (แปลวาหนาตาง) เพื่อวาดหนาตาง โดยใชกระบวน ความ Square มาชวยตามขั้นตอนดังนี้

- 1. พิมพ คําสั่ง Cs แลวกดแปน Enter
- 2. พิมพกระบวนความ

![](_page_40_Figure_12.jpeg)

3. พิมพ์ Windows และกดแป้น Enter เต่าวาดรูปหน้าต่าง ดังรูป

![](_page_41_Picture_0.jpeg)

*กระบวนการซิปปา* **ขั้นที่ 4-5 การแลกเปลี่ยนความรูความเขาใจกับกลุม/การสรุปและจัดระเบียบความรู** ใชเวลา 60 นาที

ี่ 1) นักเรียนอภิปรายผลเป็นกลุ่มถึงเรื่องของ การวนซ้ำ กระบวนความ<br>โดยอธิบายตามความเข้าใจ พร้อมทั้งยกตัวอย่างและประโยชน์

2) แตละกลุมสงตัวแทนนําเสนอผลการอภิปรายของแตละกลุม

3) นักเรียนสรุปองคความรูที่ไดรับและรวมกันสรางสรรคชิ้นงานที่แสดงถึง ความรูความเขาใจในเรื่อง คําสั่งวนซ้ําและกระบวนความ

![](_page_42_Picture_39.jpeg)

l,

 $\overline{a}$ 

 $\ddot{\phantom{0}}$ 

![](_page_43_Picture_0.jpeg)

*กระบวนการซิปปา* **ขั้นที่ 6 - 7 การปฏิบัติ และ/หรือ การแสดงผลงาน / การประยุกตใชความรู** ใชเวลา 60 นาที

1) นักเรียนแต่ละกลุ่มสร้างชิ้นงานตามจินตนาการที่ประกอบด้วยคำสั่งวนซ้ำ และกระบวนความ พร้อมตั้งชื่อภาพ แรงบัลดาลใจที่ทำภาพนี้ขึ้นมา และพร้อมทั้ง อธิบายขั้นตอนการสรางภาพดวยคําสั่งโลโก

2) นําเสนอชิ้นงานทางปายนิเทศหนาชั้นเรียน

3) นักเรียนทุกคนร่วมโหวดให้คะแนนภาพที่ประทับใจ จากการนำเสนอชิ้นงาน จํานวน 3 ชิ้นงาน จัดลําดับ 1,2 และ 3 พรอมรับรางวัล

4) ทำแบบฝึกหัดท้ายกิจกรรม จำนวน 5 ข้อ

![](_page_44_Figure_0.jpeg)

- ข. กระบวนความในภาษาโลโกจะเริ่มตนดวย To ตามดวยชื่อกระบวนความและจบดวย End เสมอ
- ค. หากต้องการเก็บกระบวนความได้อย่างถาวรจะต้องบันทึกลงในหน่วยความจำหลัก
- ง. การทํางานครั้งหนึ่ง อาจมีการสรางกระบวนความหลาย ๆ กระบวนความได

### **เฉลยแบบฝกหัด การใชคําสั่งวนซ้ําและ กระบวนความ**

- 1. ก
- 2. ง
- 3. ก
- 4. ง
- 5. ค

### **แผนการจัดการเรียนรูที่ 5**

กลุมสาระการเรียนรู การงานอาชีพและเทคโนโลยี รหัสวิชา ง 31201 รายวิชาการโปรแกรมเบื้องตน หนวยการเรียนรูที่ 2 เรื่อง การโปรแกรมเบื้องตนดวยภาษาโลโก (การสรางเสียงดนตรี และภาพเคลื่อนไหว) ์ชั้น มัธยมศึกษาปีที่ 1 จำนวน 3 ชั่วโมง

1. มาตรฐานการเรียนรูของสาระในกลุมสาระการเรียนรู มาตรฐานที่เปนเปาหมาย

ิมาตรฐาน ง 4.1 (5) เข้าใจหลักการและวิธีการแก้ปัญหาด้วยกระบวนการทางเทคโนโลยี สารสนเทศ

มาตรฐาน ง 4.1 (9) ใชคอมพิวเตอรชวยสรางชิ้นงานหรือโครงงานจากจินตนาการหรืองานที่ทํา ใบชีวิตประจำวับอย่างบี่จิตสำบึกรับผิดชอบ

่ มาตรฐานที่เกี่ยวข้อง

มาตรฐาน ง 1.2 มีทักษะ กระบวนการทํางาน การจัดการ การทํางานกลุม การแสวงหาความรู ี สามารถแก้ปัญหาในการทำงาน รักการทำงาน และมีเจตคติที่ดีต่องาน

มาตรฐาน ค 6.5 มีความคิดริเริ่มสรางสรรค

มาตรฐาน ศ 1.1 สร้างสรรค์งานทัศนศิลป์ตามจินตนาการ ความคิดริเริ่มสร้างสรรค์ และวิเคราะห์ วิพากษวิจารณคุณคางานทัศนศิลป ถายทอด ความรูสึก ความคิด ตอศิลปะอยางชื่นชม และ ประยุกตใชในชีวิตประจําวัน

มาตรฐาน ศ 2.1 เขาใจและแสดงออกทางดนตรีอยางสรางสรรค วิเคราะหวิพากษ วิจารณ คุณคาถายทอดความรูสึก ความคิดตอดนตรีอยางอิสระ ชื่นชม และประยุกตใชในชีวิตประจําวัน

- 2. มาตรฐานการเรียนรูชวงชั้น
	- 1) เข้าใจหลักการและวิธีการแก้ปัญหาด้วยกระบวนการทางเทคโนโลยีสารสนเทศ
	- 2) ใชเทคโนโลยีสารสนเทศชวยในการจัดทําชิ้นงานหรือโครงงานอยางงาย โดยมีจิตสํานึก และความรับผิดชอบ

3. ผลการเรียนรูที่คาดหวัง / จุดประสงคการเรียนรู ผลการเรียนรูที่คาดหวัง

มีความรู้เข้าใจสามารถเขียนโปรแกรมสร้างภาพเคลื่อนไหวและเสียงดนตรีได้อย่าง สรางสรรค

จุดประสงคการเรียนรู

- 5) อธิบายหลักการสรางเสียงดนตรีและภาพเคลื่อนไหวได
- 6) สามารถสรางเสียงดนตรีและภาพเคลื่อนไหวเบื้องตนได
- 4. หลักฐานการเรียนรูของนักเรียน

ใบงาน

แบบบันทึกผลการประเมินนักเรียนเปนกลุม

แบบฝกหัด

5. สาระที่ 4 เทคโนโลยีสารสนเทศ

สาระสําคัญ

สามารถเขียนกระบวนความสอนใหเตารูจักระดับเสียงของตัวโนต เมื่อนําตัวโนตแตละตัว ้มาประกอบเป็นเพลง จะทำให้ลำโพงในคอมพิวเตอร์ส่งเสียงเป็นเพลงได้ ตัวโน๊ตแต่ละตัวต้อง เขียนเปนกระบวนความยอยไวในกระบวนความหลักที่เปนชื่อเพลงใหเรียกใชไดในโปรแกรมเดียว

การสรางภาพเคลื่อนไหวสําหรับโปรแกรมโลโกนี้ ภาพเคลื่อนไหวที่ไดจะไมเหมือนกับ ภาพเคลื่อนไหวในภาพยนตรหรือวีดีทัศน แตจะเปนภาพเคลื่อนไหวเหมือนกับการสรางภาพ การตูนเคลื่อนไหว โดยอาศัยหลักการ

- 1) สรางภาพหลักที่ตองการใหแสดงเปนภาพเคลื่อนไหว 1 ภาพ หรือหลายภาพก็ได
- 2) ลบภาพที่สราง
- 3) ย้ายตำแหน่งไปยังจุดที่ต้องการภาพใหม่
- $4)$  ทำซ้ำในข้คที่ 1 ถึง 3

ึการแสดงภาพ การลบภาพ สั่งเคลื่อนที่ เมื่อทำซ้ำกันไปเรื่อย ๆ อย่างรวดเร็ว ก่อให้เกิด เปนภาพเคลื่อนไหวขึ้นมาได

สาระการเรียนรู

การโปรแกรมพื้นฐานในการแก้ปัญหาอย่างง่ายโดยใช้โปรแกรมภาษาคอมพิวเตอร์

6. ความรูและทักษะที่จําเปน

สรางภาพหลักที่ตองการใหแสดงเปนภาพเคลื่อนไหว การลบภาพ

การย้ำยตำแหน่งภาพ ตัวโนต

การสรางเสียงเพลง

การทํางานกลุม

- 7. สื่อ อุปกรณ
	- 1. กิจกรรม การสรางเสียงดนตรี และภาพเคลื่อนไหว ประกอบดวย
		- 1) ใบงานที่ 5.1 การสรางเสียงดนตรี (1)
		- 2) ใบงานที่ 5.2 การสรางเสียงดนตรี (2)
		- 3) ใบงานที่ 5.3 การสรางภาพเคลื่อนไหว (1)
		- 4) ใบงานที่ 5.4 การสรางชั้นงานตามจินตนาการ
		- 5) ใบความรูที่ 5.1 การสรางเสียงดนตรี
		- 6) ใบความรูที่ 5.2 การสรางภาพเคลื่อนไหว
- 3. การ์ดเสียง , ลำโพงสำหรับฟังเสียงดนตรี<br>8. แหล่งการเรียนรู้

หนังสือเรียนสาระการเรียนรู้เพิ่มเติมเทคโนโลยีสารสนเทศ การโปรแกรมเบื้องต้น หองสมุดโรงเรียนชุมชนยอดแกงสงเคราะห

อินเทอรเน็ต

![](_page_48_Picture_124.jpeg)

9. กิจกรรมการเรียนรู (รูปแบบซิปปา : CIPPA Model)

### **ขั้นที่ 1 การทบทวนความรูเดิม**

1) ฝกกระบวนการคิด : ใหนักเรียนหาคําตอบจากกิจกรรม คิดวันละนิด จิตแจมใส เพื่อเราความสนใจและฝกกระบวนการคิดของนักเรียน

2) แจ้ง หรือ ชี้แจง ทำความเข้าใจ เกี่ยวกับผลการเรียนรู้ที่คาดหวัง จุดประสงค์ การเรียนรู สาระการเรียนรู และการวัดผลประเมินผลใหนักเรียนทราบ 3) นักเรียนทบทวนความรู้เรื่อง คำสั่งวนซ้ำ และกระบวนความ

### **ขั้นที่ 2-3 การแสวงหาความรูใหม /การศึกษาทําความเขาใจขอมูล/ความรู และ เชื่อมโยงความรูใหมกับความรูเดิม**

4) นักเรียนแตละกลุม (กลุมเดิม คละความสามารถ) ศึกษาใบความรูที่ 5.1 การสรางเสียงดนตรีและทําใบงานที่ 5.1 – 5.2 การสรางเสียงดนตรี โดยกอนที่จะทําใบงานที่ 5.1 ให้ออกไปรับชุดลำโพง กลุ่มละ 1 ชุด<br>5) ศึกษาใบความรู้ที่ 5.2 การสร้างภาพเคลื่อนไหว และทำใบงานที่ 5.3

6) นักเรียนสังเกตการณทํางานของโปรแกรมตามใบงานที่ 5.1- 5.3 บันทึกสิ่งที่ เกิดขึ้นในใบงาน

### **ขั้นที่ 4-5 การแลกเปลี่ยนความรูความเขาใจกับกลุม/การสรุปและจัดระเบียบ ความรู**

7) นักเรียนแตละกลุมสรางงานตามจินตนาการในใบงานที่ 5.4 ตามความสนใจ และความถนัดในเรื่องภาพเคลื่อนไหวและเสียงดนตรี อยางใดอยางหนึ่งหรือทั้งสองอยางก็ได 8) นักเรียนสรุปหลักการเขียนโปรแกรมสรางเสียงดนตรีและภาพเคลื่อนไหว ลงในแบบสรุปความรู

### **ขั้นที่ 6-7 การปฏิบัติ และ/หรือ การแสดงผลงาน/การประยุกตใชความรู**

9) นักเรียนนําเสนอชิ้นงานตามจินตนาการ ออกทางเครื่องฉายโปรเจคเตอร ้นักเรียนและครูช่วยกันประเมิน จุดเด่น จุดด้อย ของชิ้นงาน

10) ทำแบบฝึกหัดท้ายกิจกรรม 5 ข้อ

### 10. กิจกรรมบูรณาการ

บูรณาการทักษะการวาดภาพ ความคิดสร้างสรรค์ จากกลุ่มสาระการเรียนรู้ศิลปะ<br>การสร้างเสียงดนตรี ตัวโน๊ต จากสาระดนตรี บูรณาการทำงานกลุ่ม ร่วมกับกลุ่มสาระการเรียนรู้ การงานอาชีพและเทคโนโลยี และการเขียนสรุปความรูรวมกับกลุมสาระการเรียนรูภาษาไทย

11. การประเมินผล ดําเนินการวัดและประเมินผล ดังนี้

- 11.1 ) การประเมินผลจากแบบฝกหัดทายกิจกรรม (ความรู K ) ตั้งแต 75 ขึ้นไป ถือวาผานเกณฑ
- 11.2 ) ใชแบบบันทึกผลการประเมินนักเรียนเปนรายกลุม (K,P,A) ระดับคะแนน 3 หมายถึง พฤติกรรมอยูในระดับดีมาก ระดับคะแนน 2 หมายถึง พฤติกรรมอยูในระดับปานกลาง ระดับคะแนน 1 หมายถึง พฤติกรรมอยูในระดับปรับปรุง

#### ข้อเสนอแนะ

![](_page_50_Picture_10.jpeg)

ตำแหน่ง หัวหน้ากลุ่มสาระการเรียนรู้การงานอาชีพและเทคโนโลยี

![](_page_51_Picture_0.jpeg)

![](_page_51_Figure_1.jpeg)

# **"คิดวันละนิด จิตแจมใส"**

ในการแข่งขันฟุตบอลรายการใหญ่รายการหนึ่ง เกมที่เข้มข้นทำ ใหมีการแจกใบเหลืองกับผูเลนมากขึ้นในแตละรอบ โดยรอบแรกกรรมการ ใหไป 17 ใบ รอบที่ 2 20 ใบ รอบที่ 3 26 ใบ สวนรอบที่ 4 กรรมการ ใหไป 35 ใบ เมื่อดูจากความสัมพันธกันของตัวเลข ลองทายสิวาใน รอบที่ 5 จะมีการใหใบเหลืองกี่ใบ

![](_page_51_Picture_4.jpeg)

![](_page_52_Figure_0.jpeg)

1) แจ้ง หรือ ชี้แจง ทำความเข้าใจ เกี่ยวกับผลการเรียนรู้ที่คาดหวัง จุดประสงค์ การเรียนรู สาระการเรียนรู และการวัดผลประเมินผลใหนักเรียนทราบ 2) นักเรียนทบทวนความรูเรื่อง คําสั่งวนซ้ํา และกระบวนความ

![](_page_53_Picture_0.jpeg)

### *กระบวนการซิปปา* ขั้นที่ 2-3 การแสวงหาความรู้ใหม่/การศึกษาทำความเข้าใจข้อมูล/ความรู้เชื่อมโยงความรู้ใหม่กับความรู้เดิม ใชเวลา 40 นาที

1) นักเรียนแตละกลุม (กลุมเดิม คละความสามารถ) ศึกษาใบความรูที่ 5.1 การสรางเสียงดนตรีและทําใบงานที่ 5.1 – 5.2 การสรางเสียงดนตรี โดยกอนที่จะทํา ใบงานที่ 5.1 ให้ออกไปรับชุดลำโพง กลุ่มละ 1 ชุด<br>2.) ศึกษาใบความรู้ที่ 5.2 การสร้างภาพเคลื่อนไหว และทำใบงานที่ 5.3

2) นักเรียนสังเกตการณทํางานของโปรแกรมตามใบงานที่ 5.1- 5.3 บันทึกสิ่งที่ เกิดขึ้นในใบงาน

![](_page_54_Picture_0.jpeg)

**คำชี้แจง** ให้ผู้เรียนศึกษาเนื้อหาเรื่อง การสร้างเสียงดนตรี จากใบความรู้ที่ 5.1 แล้วตอบคำถาม และปฏิบัติ ดังนี้

1. ให้ผู้เรียนพิมพ์กระบวนความ ดังนี้

![](_page_54_Picture_32.jpeg)

่ 2. ทดลคงสั่งกระบวนความทำงาน แล้วบันทึกผลลัพธ์ที่ได้ ดังนี้ พิมพ์คักษร C แล้วกด Fnter ผลลัพธ์ที่ได้คือ 

![](_page_54_Picture_5.jpeg)

![](_page_54_Picture_33.jpeg)

# **ใบงานที่ 5.2 การสรางเสียงดนตรี (2)**

**คําชี้แจง** ใหผูเรียนศึกษาเนื้อหาเรื่องการสรางเสียงดนตรี แลวตอบคําถามและปฏิบัติ ดังนี้

- 1. โปรแกรม MSWLogo จะสามารถแสดงเสียงดนตรีได้ โดยคอมพิวเตอร์จะต้องติดตั้ง อุปกรณเพิ่มเติมเพื่อแสดงเสียง..............................................................................
- 2. จากตัวอย่างคำสั่ง Sound [262 100] ให้เสียงดนตรีเป็นเสียงโน้ตใด..................... โดย เลข 262 หมายถึง.................................................................................... เลข 100 หมายถึง...................................................................................
- 3. ให้สร้างกรบวนความ Sound ข้างล่าง แล้วบอกว่า คำสั่ง Sound แต่ละบรรทัดเป็นการ แสดงเสียงโนตตัวใด

![](_page_55_Picture_137.jpeg)

4. Wait ในกระบวนความ Song ทําหนาที่อะไร......................................................... 5. สั่งกระบวนความ Song ทํางาน ผลลัพธที่ได คือ ............................................................................................................................

![](_page_56_Picture_19.jpeg)

![](_page_56_Picture_1.jpeg)

สมาชิกกลุ่มที่............................. . . . . .... 

![](_page_57_Figure_0.jpeg)

คําชี้แจง ใหผูเรียนศึกษาเนื้อหาเรื่อง การสรางภาพเคลื่อนไหว แลวตอบคําถามและปฏิบัติ ดังนี้ 1. ให้วิเคราะห์กระบวนความต่อไปนี้ (โดยยังไม่ต้องป้อนลงคอมพิวเตอร์) แล้วตอบคำถาม

**To** Triangle

RT 30 Repeat 3 [FD 50 RT 120] LT 30

**End**

**To** Move : x

PU FD : x PD

**End**

**To** Tri\_go

HT PD SETPC 4 **Triangle**  SETPC 7 Wait 20 Triangle Move 5 Tri\_go

**End**

![](_page_57_Picture_115.jpeg)

```
3. คําสั่งที่มีความสําคัญตอการทําใหเกิดภาพเคลื่อนไหว คือ........................................
         ............................................................................................................................ 4. ถ้าต้องการให้ภาพเคลื่อนไหวเร็วขึ้นหรือช้าลง ควรแก้ไขที่คำสั่งใด.................................
         ............................................................................................................................. 5. สรุปหลักการสรางภาพเคลื่อนไหวอยางงาย
         ..............................................................................................................................
         ................................................................................................................................... 6. สรางกระบวนความใหม ชื่อ Square, Move, Fish และ Animation ตอไปนี้แลวบันทึก
     ลงแฟมชื่อ Animation
                  To Square : size
                        Repeat 4 [FD : size RT 90]
                  End
                  To Move : x
                        PU LT 90 FE : X RT 90 PD
                  End
                  To Fish : size
                        RT 45 Square : size L/T 45
                        PU RT 90 FD [:size*SQRT 2] LT 90
                       PD RT 45 Square : size/3 LT 45
                        PU RT 90 BK (:size*SQRT 2) LT 90 PD
                  End
                  To Animation : size : x : t
                        HT PD SETPC 4
                        Fish : size
                       SETPC 7 Wait : t
                        Fish : size
                        Move : x
                       Animation : size : x : t
                  End
```
7. สั่งกระบวนความให้ทำงานตามลำดับ ดังนี้ กระบวนความ Square ผลลัพธ์ที่ได้คือ (วาดรูป)

7.2 กระบวนความ Fish ผลลัพธ์ที่ได้คือ (วาดรูป)

สมาชิกในกลุ่มที่.................................

![](_page_60_Picture_0.jpeg)

เราสามารถเขียนกระบวนความสอนใหเตารูจักระดับเสียงของตัวโนต เมื่อนําตัวโนตแตละ ตัวมาประกอบเป็นเพลง จะทำให้ลำโพงในคอมพิวเตอร์ส่งเสียงเป็นเพลงได้ ตัวโน๊ตแต่ละตัวต้อง เขียนเปนกระบวนความยอยไวในกระบวนความหลักที่เปนชื่อเพลงเพื่อใหเรียกใชไดในโปรแกรม เดียว

### **1. คําสั่ง Sound**

คําสั่ง Sound เปนคําสั่งสรางเสียงตามความถี่ และระยะเวลาที่กําหนด รูปแบบคําสั่ง Sound ดังนี้

**Sound** [ความถี่ ชวงเวลา]

![](_page_60_Picture_110.jpeg)

โดยตัวเลขตัวแรกเปนคาของระดับความถี่ของเสียงตัวโนต (เสียงสูง-ต่ํา) ถาตัวเลขมีคา มากเสียงจะแหลมขึ้น ตัวเลขตัวที่สองเปนระยะเวลาในการออกเสียงตามตัวโนต (เสียงสั้น – ยาว) ถ้าตัวเลขนี้ค่ามากเสียงจะดังนานขึ้น เช่น

![](_page_60_Picture_111.jpeg)

### **2. คําสั่ง Wait**

```
คําสั่ง Wait ตามดวยตัวเลข 1 จํานวน
รูปแบบคําสั่ง Wait มีดังนี้
```
**Wait** ตัวเลข

โดยตัวเลขที่ตามหลัง Wait เปนตัวกําหนดระยะเวลาการหยุดและคอย เพื่อเวน ระยะหางของเสียงระหวางตัวโนต เชน Wait 20 Wait 50

### **3. ตารางความถี่มาตรฐานของตัวโนต**

ในการสรางเสียงดนตรีจากลําโพงของคอมพิวเตอร ไดมีการกําหนดคาความถี่สําหรับ การสรางเสียงในตารางที่ 9.1 ซึ่งแบงเปน 3 ระดับ คือ เสียงระดังต่ํา เสียงระดับกลาง และเสียง ระดับสูง

| เสียงระดับต่ำ   |         | เสียงระดับกลาง        |         | เสียงระดับสูง         |                      |
|-----------------|---------|-----------------------|---------|-----------------------|----------------------|
| ตัวโน๊ต         | ความถี่ | ตัวโน๊ต               | ความถี่ | ตัวโน๊ต               | <sub>ิ</sub> ความถี่ |
| $C(\mathbb{G})$ | 262     | $C(\hat{A})$          | 523     | $C(\hat{B})$          | 1047                 |
| C#              | 277     | C#                    | 554     | C#                    | 1109                 |
| $D(\text{L}3)$  | 294     | $D(\text{L}3)$        | 587     | $D(\text{L}3)$        | 1175                 |
| D#              | 311     | D#                    | 622     | D#                    | 1245                 |
| $E(\vec{x})$    | 330     | $E(\vec{x})$          | 659     | $E(\vec{x})$          | 1319                 |
| $F(W_1)$        | 349     | F(M <sub>1</sub> )    | 698     | F(M <sub>1</sub> )    | 1397                 |
| F#              | 370     | F#                    | 740     | F#                    | 1480                 |
| G (ซอล)         | 392     | G (ซอล)               | 748     | G (ซอล)               | 1568                 |
| G#              | 415     | G#                    | 831     | G#                    | 1661                 |
| $A(\mathbb{a}$  | 440     | $A(\mathbb{a}$        | 880     | $A(\mathbb{a})$       | 1760                 |
| A#              | 466     | A#                    | 932     | A#                    | 1865                 |
| $B(\vec{\eta})$ | 494     | $B(\vec{\mathbb{n}})$ | 988     | $B(\vec{\mathbb{n}})$ | 1975                 |

ตารางที่ 1 ตารางแสดงความถี่มาตรฐานของตัวโนต

### **4. การเขียนกระบวนความสรางตัวโนต**

 จาตารางที่ 1 เมื่อนํามาสรางเปนตัวโนต จะเขียนเปน กระบวนความ แลวใสคําสั่ง Sound ตามดวยคาความถี่ และชวงเวลา เชน

![](_page_61_Picture_187.jpeg)

#### **5. การเขียนโนตไวเลนบนแผงแปนอักขระ**

การเลนดนตรีบนแปนอักขระ โดยกดแปนตามตัวโนตที่ไมไดเรียงลําดับจะทําใหเลนได ียาก เพราะต้องเลื่อนนิ้วไปยังแป้นที่อยู่ต่างแถวกัน ดังนั้น ควรตั้งชื่อกระบวนความย่อยของ ตัวโนตใหเรียงตอกันบนแถวใดแถวหนึ่ง เชน A S D F G H J K เพื่อใหการกดแปนไดงาย ดัง รูปที่ 2

![](_page_62_Figure_2.jpeg)

รูปที่ 1 การใชแปนตัวอักขระแทนเสียงตัวโนตดนตรี

### **6. การเขียนโนตใหเตาเลนเพลง**

การเขียนโปรแกรมเพื่อให้เต่าเล่นเพลง ต้องเขียนให้ตรงกับตัวโน้ตจริง เสร็จแล้วจึง เขียนกระบวนความชื่อเพลงที่ตองการตอทายตัวโนต การเขียนโนตลงในกระบวนความของชื่อ เพลงตองใสคําสั่ง Wait เพื่อคั่นจังหวะในตัวโนตที่ซ้ํากัน เชน D D D ถาไมมีคําสั่งหนวงเวลาจะ เปนเสียง D (เร) ยาวตลอด เมื่อรันโปรแกรมตองคั่นดวย Wait 20 เชน

![](_page_62_Picture_130.jpeg)

![](_page_63_Picture_0.jpeg)

นักเรียนเคยเห็นภาพเคลื่อนไหวที่ชมจากภาพยนตรหรือวิดีทัศน ภาพเคลื่อนไหวเหลานี้ เกิดมาจากการนําภาพนิ่งที่มีความตอเนื่องมานําเสนอดวยความรวดเร็วเกินความสามารถที่ นัยน์ตาของคนเราจะแยกแยะออกเป็นภาพนิ่งหลายภาพต่อเนื่องกัน ในการนำเสนอ ภาพเคลื่อนไหวของภาพยนตรนั้นจะใชภาพนิ่งมานําเสนอจํานวน 24 ภาพ โดยนําเสนอในเวลา 1 วินาที

การสรางภาพเคลื่อนไหวสําหรับโปรแกรม MSWLogo นี้ ภาพเคลื่อนไหวที่ไดจะไม เหมือนกับภาพเคลื่อนไหวในภาพยนตรหรือวีดีทัศน แตจะเปนภาพเคลื่อนไหวเหมือนกับการสราง ภาพการตูนเคลื่อนไหว โดยอาศัยหลักการ

- 1. สรางภาพหลักที่ตองการใหแสดงเปนภาพเคลื่อนไหว 1 ภาพ หรือหลายภาพก็ได
- 2. ลบภาพที่สราง
- 3. ย้ายตำแหน่งไปยังจุดที่ต้องการสร้างภาพใหม่
- 4. ทำซ้ำในข้อที่ 1 ถึง 3

ขั้นตอนการสรางภาพเคลื่อนไหว สรุปไดดังรูปตอไปนี้

![](_page_63_Figure_8.jpeg)

แผนภาพแสดงขั้นตอนการสรางภาพเคลื่อนไหว

การแสดงภาพ การลบภาพ สั่งเคลื่อนที่ เมื่อทําซ้ํากันไปเรื่อย ๆ อยางรวดเร็ว กอใหเกิด เปนภาพเคลื่อนไหวขึ้นมาได

![](_page_63_Picture_11.jpeg)

![](_page_63_Picture_12.jpeg)

![](_page_64_Figure_0.jpeg)

1) นักเรียนแตละกลุมสรางงานตามจินตนาการในใบงานที่ 5.4 ตามความ สนใจและความถนัดในเรื่องภาพเคลื่อนไหวและเสียงดนตรี อยางใดอยางหนึ่งหรือทั้ง สองอยางก็ได

2) นักเรียนสรุปหลักการเขียนโปรแกรมสร้างเสียงดนตรีและภาพเคลื่อนไหว<br>ลงในแบบสรุปความรู้

![](_page_65_Figure_0.jpeg)

- **คำชี้แจง** .ให้ผู้เรียนนำความรู้ที่ได้รับจากการเขียนโปรแกรมภาษาโลโก มาสร้างภาพตาม จินตนาการ
- 1. ให้นักเรียนสร้างภาพตามจินตนาการของแต่ละคนลงในกระดาษ แล้วนำภาพที่วาดได้ เขียนลงโปรแกรมคอมพิวเตอร์

![](_page_65_Picture_19.jpeg)

![](_page_66_Picture_0.jpeg)

# สรุปความรู้

ให้นักเรียนบันทึก สรุปความรู้ที่ได้รับจากการศึกษาชุดกิจกรรมการเรียนรู้ เรื่อง การสร้างเสียงดนตรี และภาพเคลื่อนไหว

ſС

![](_page_66_Picture_19.jpeg)

ဪ

![](_page_67_Picture_0.jpeg)

*กระบวนการซิปปา* **ขั้นที่ 6 - 7 การปฏิบัติ และ/หรือ การแสดงผลงาน / การประยุกตใชความรู** ใช้เวลา 40 นาที

1) นักเรียนนําเสนอชิ้นงานตามจินตนาการ ออกทางเครื่องฉายโปรเจคเตอร นักเรียนและครูช่วยกันประเมิน จุดเด่น จุดด้อย ของชิ้นงาน

2) ทำแบบฝึกหัดท้ายกิจกรรม 5 ข้อ

### **แบบฝกหัด การสรางเสียงดนตรีและภาพเคลื่อนไหว**

- 1. ข้อใด กล่าวถูกต้องเกี่ยวกับความถี่ของเสียงตัวโน๊ต
	- ก. ถาตัวเลขมีคามาก เสียงจะแหลมขึ้น ข. ถาตัวเลขมีคานอย เสียงจะแหลมขึ้น
	- ค. ถาตัวเลขมีคานอยเสียงจะทุม ง. ขอ ก และ ค ถูก
- 2. ขอใด คือ การกําหนดคาระยะเวลา ใหตัวโนตออกเสียงดังนานที่สุด
	- ก. Sound [ 523 20] ข. Sound [ 659 20]
	- ค. Sound [ 523 100] ง. Sound [ 659 100]
- 3. ข้อใด กล่าวไม่ถูกต้องเกี่ยวกับคำสั่ง Wait
	- ก. เปนตัวกําหนดระยะเวลาการหยุดและคอย
	- ข. เปนตัวเวนระยะหางของเสียงระหวางตัวโนต
	- ค. เปนคาของระดับความถี่ของตัวโนต
	- ึง. รูปแบบคำสั่งของ Wait จะต้องตามหลังด้วยตัวเลขเสมอ

4. การนําภาพนิ่ง ที่มีความตอเนื่องมานําเสนอหลาย ๆ ภาพรวมกัน ทําใหเกิดการเคลื่อนไหว เปนหลักการของการสรางอะไร

- ก. ภาพเคลื่อนไหวจากการสรางภาพยนตร
- ข. ภาพเคลื่อนไหวจากสรางการตูนเคลื่อนไหว
- ค. ภาพเคลื่อนไหวจากการสรางภาพเคลื่อนไหวดวยภาษาโลโก
- ึง. ถูกทุกข้อ

![](_page_68_Figure_17.jpeg)

# **เฉลยแบบฝกหัด การสรางเสียงดนตรีและภาพเคลื่อนไหว**

- 1. ง
- 2. ง
- 3. ค
- 4. ก
- 5. ข